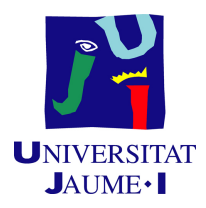

### GRADO EN INGENIERÍA INFORMÁTICA

### Trabajo de Final de Grado

### Sistema web de gestión de reservas de espacios públicos

Autor: José GIL TORRES

Supervisor: David Chiva Villalba Tutor académico: Ismael Sanz Blasco

Fecha de lectura:  $\ldots$  de  $\ldots$  de 2021 Curso académico 2020/2021

#### Resumen

En este documento se detalla el proceso de creación de un sistema de reservas automatizado para la p´agina web del ayuntamiento de Villanueva de Viver. Este sistema busca sustituir el sistema manual que emplean para una mayor comodidad del servicio, tanto por la parte de los clientes como de los administradores.

El proyecto se ha realizado durante la estancia en practicas del grado de Ingeniería Informática en la empresa Wisclic.

Para el proyecto se ha empleado la herramienta creada en la propia empresa llamada Wisclic, la cual contiene una serie de sistemas complejos y lenguajes integrados que consiguen ahorrar carga de trabajo.

#### Palabras clave

Reservas, Wisclic, Vue

#### Keywords

Bookings, Wisclic, Vue

# ´ Indice general

#### 1. Introducción 9

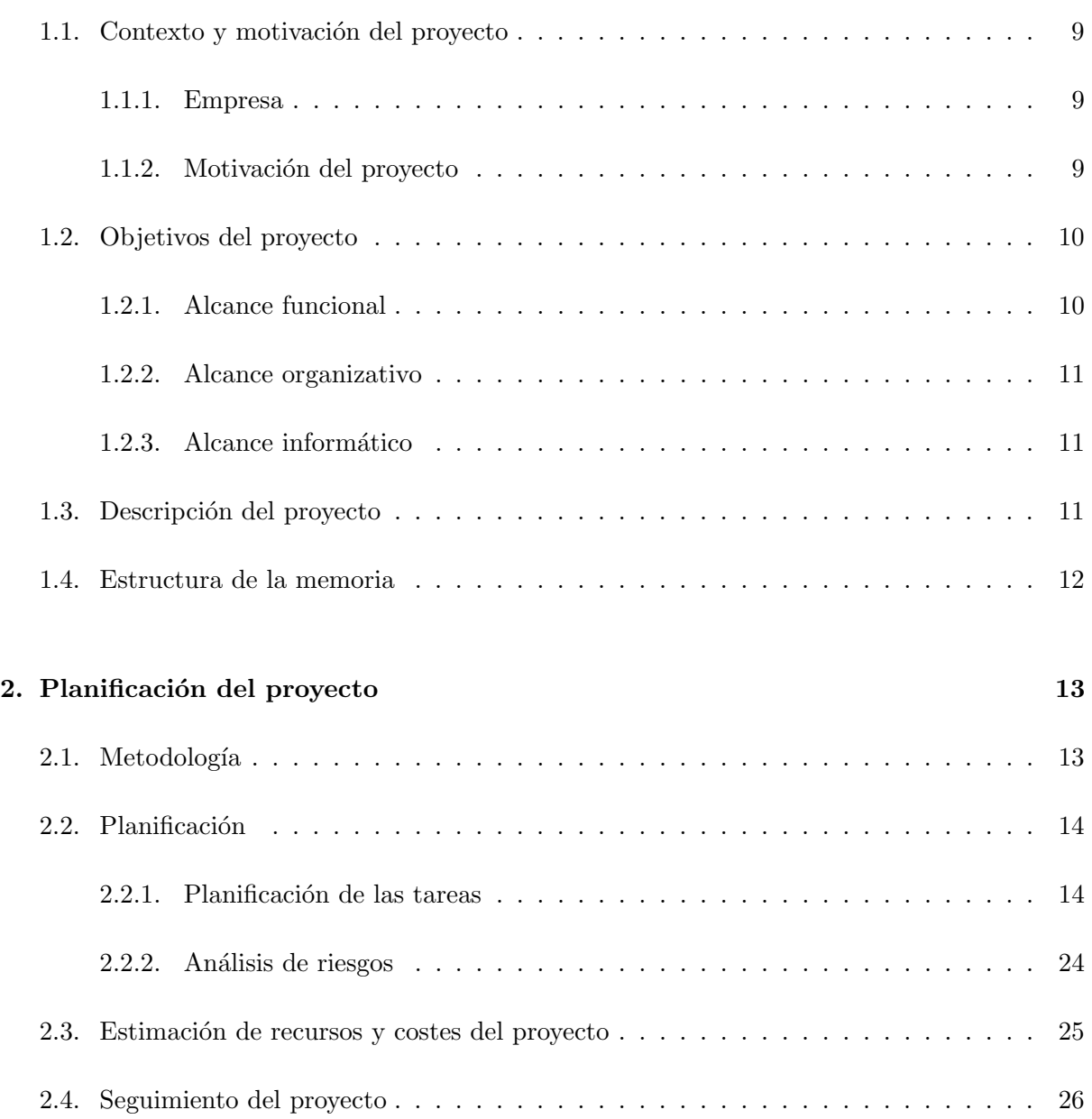

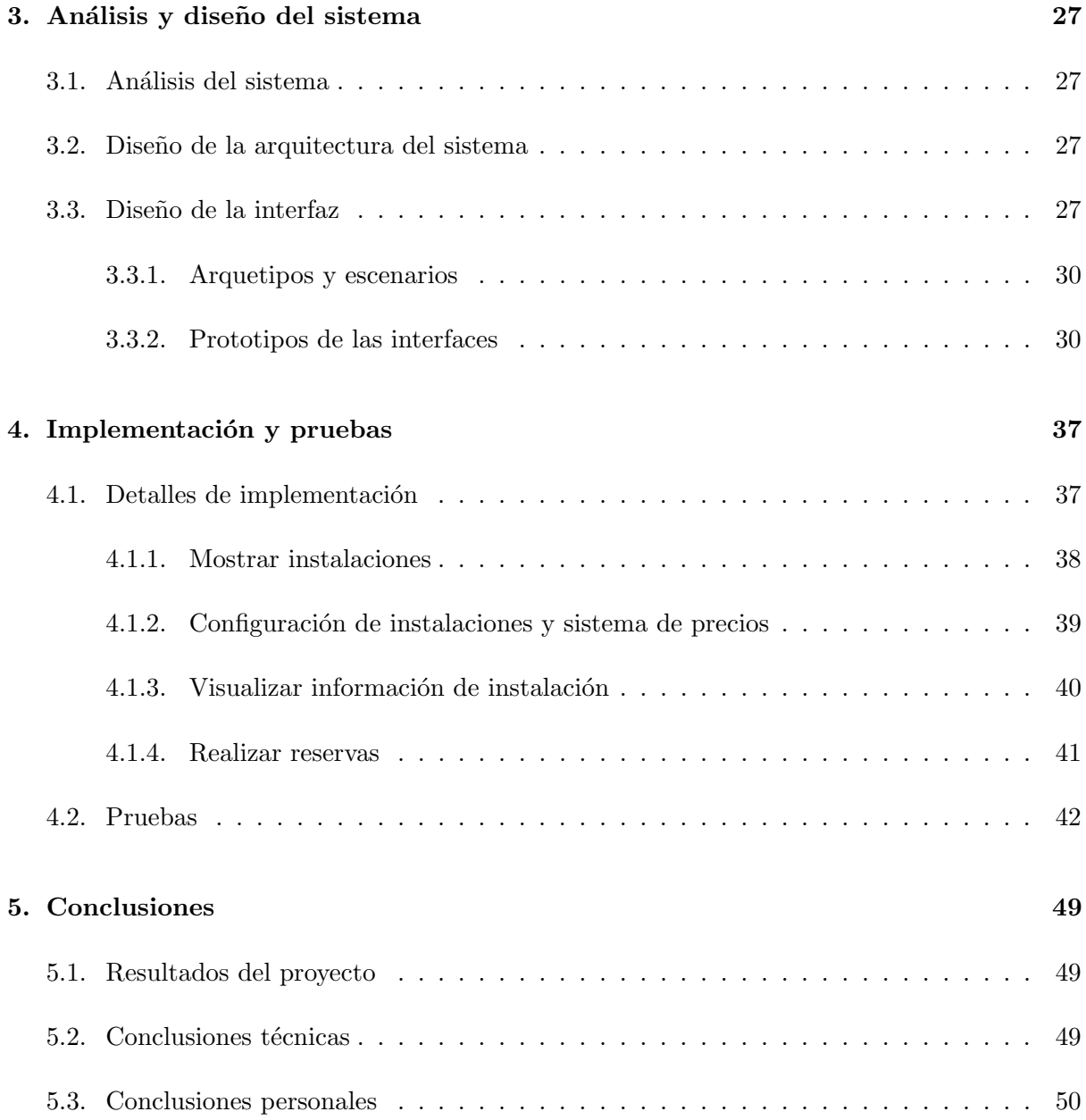

# ´ Indice de tablas

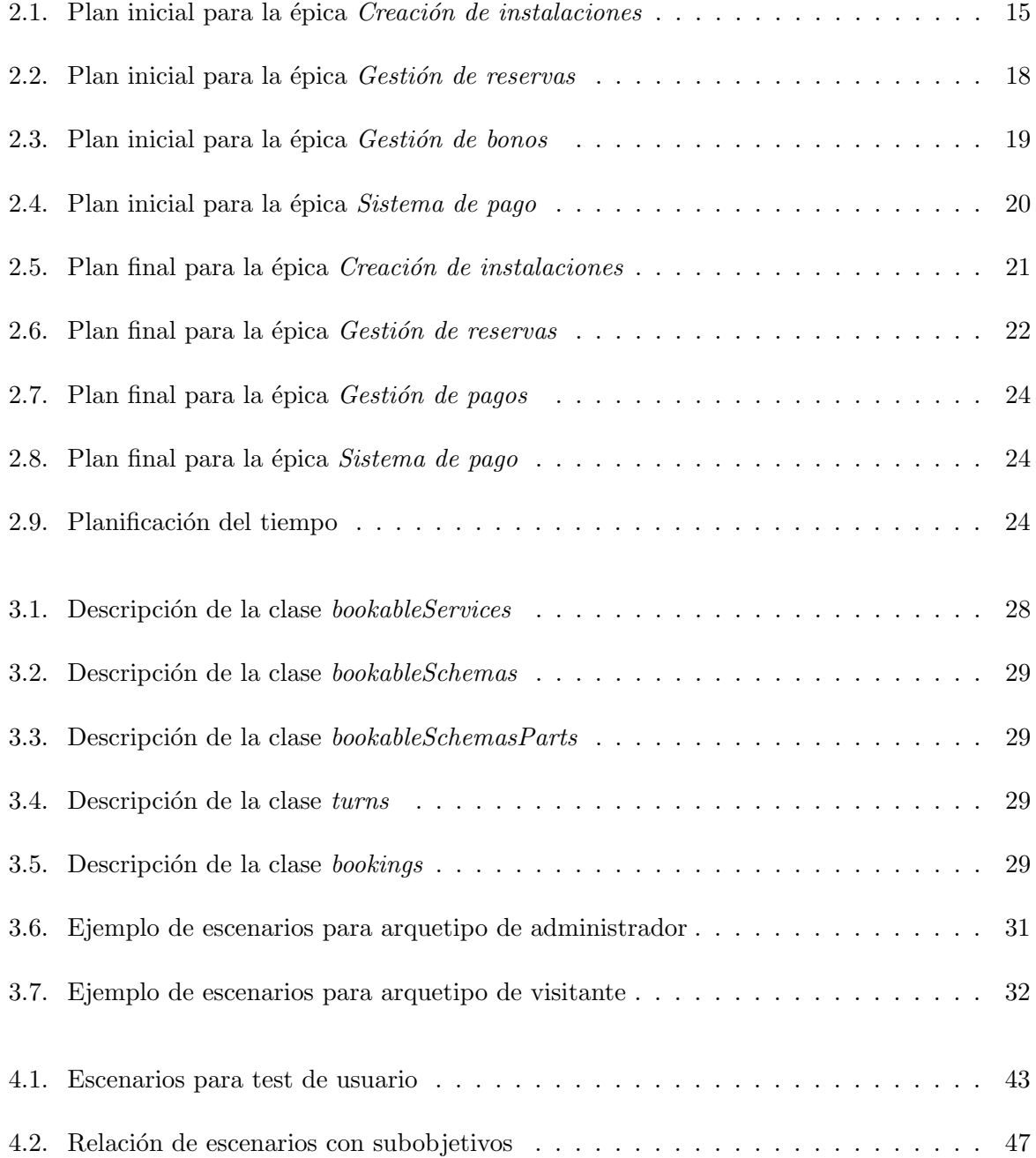

# ´ Indice de figuras

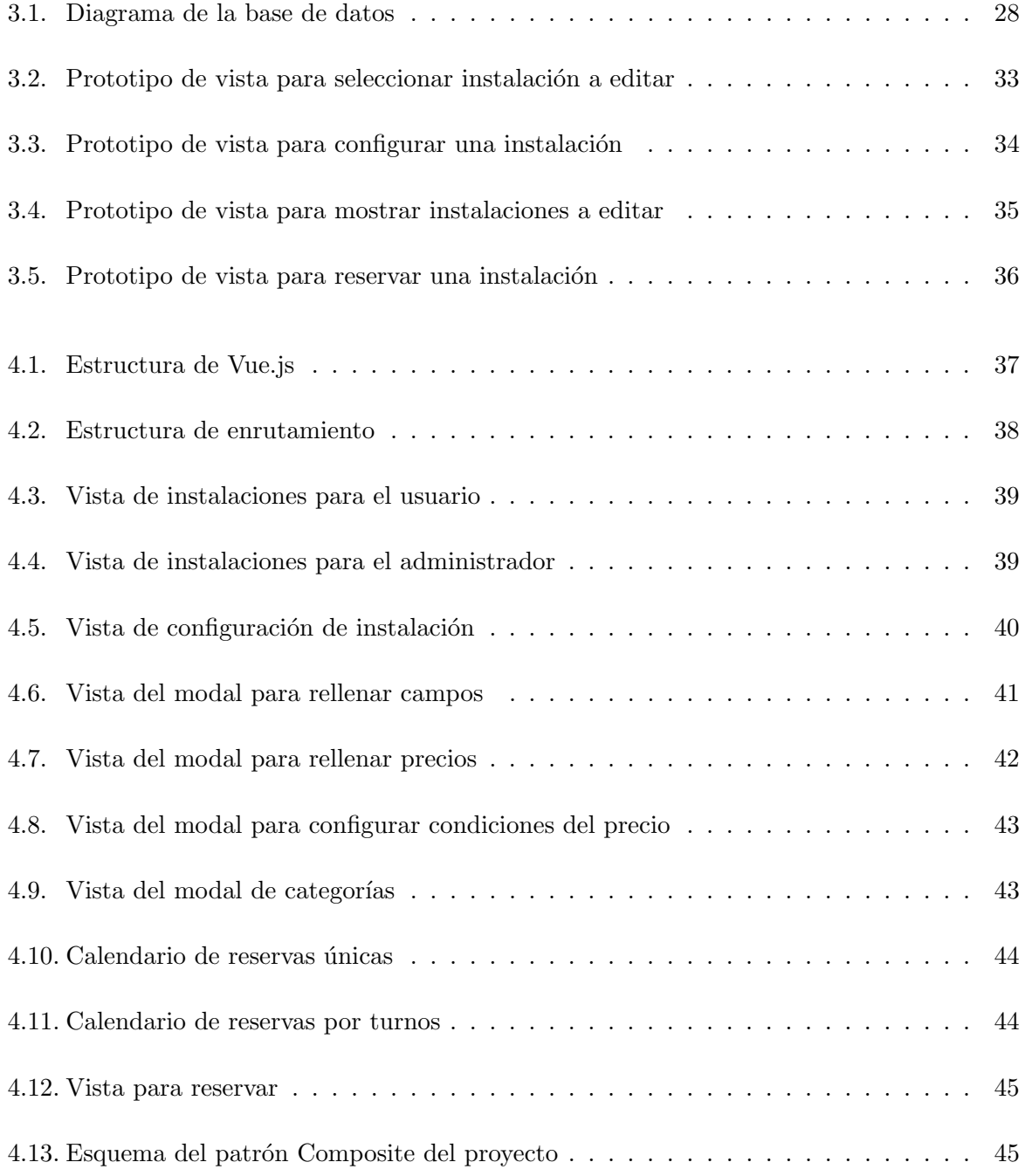

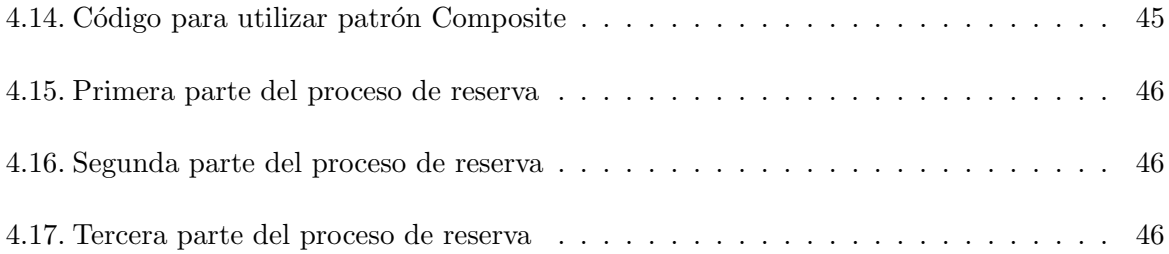

### <span id="page-8-0"></span>Capítulo 1

### Introducción

#### <span id="page-8-1"></span>1.1. Contexto y motivación del proyecto

Este proyecto ha sido realizado por el estudiante José Gil Torres en la empresa Wisclic, ubicada en Castellón de la Plana, como trabajo de fin de grado. Este ha sido parte de la asignatura "EI1054 - Prácticas Externas y Proyecto de Final de Grado" del grado universitario en Ingeniería Informática de la Universitat Jaume I, ubicada en Castellón de la Plana, con especialización en el itinerario de Ingeniería del Software.

#### <span id="page-8-2"></span>1.1.1. Empresa

Wisclic es una empresa pequeña ubicada en Castellón de la Plana especializada en el desarrollo web. Para ello, emplean una herramienta única y exclusiva de la empresa, llamada también Wisclic. Esta herramienta permite crear páginas web con mucha complejidad en muy poco tiempo gracias a sus sistemas de automatización de tareas, tales como gestión de facturas o sistema de pagos.

Debido a esto, la empresa se centra en la realización de páginas web enfocadas al consumidor ya que, gracias a su bajo coste temporal a la hora de implementar la funcionalidad, esta se puede centrar más en el diseño ideal para el usuario.

#### <span id="page-8-3"></span>1.1.2. Motivación del proyecto

En estos momentos, la empresa está realizando diversas páginas web, entre las cuales se encuentra un proyecto para el ayuntamiento de Villanueva de Viver. En este proyecto se quiere realizar un conjunto de funcionalidades que trabajen en común, tales como un sistema de senderos o elementos museísticos, los cuales tienen su tiempo ya estimado previamente, pero se quiere ampliar la funcionalidad del proyecto con un caso que no se tenía reflejado en un inicio.

Actualmente, en Villanueva de Viver disponen de un sistema de reservas para las distintas instalaciones de las que dispone el pueblo, que se lleva a cabo manualmente yendo al ayuntamiento y reservando allí. Este proceso es poco útil para el ciudadano ya que, hasta que no acude al ayuntamiento y pregunta por los horarios disponibles, no puede tener conocimiento. Debido a esto, se quiere llevar a cabo una automatización del sistema de reservas aprovechando la página web que se está creando.

#### <span id="page-9-0"></span>1.2. Objetivos del proyecto

El objetivo general del proyecto es crear un sistema que englobe toda la gestión de reservas de instalaciones para el ayuntamiento de Villanueva de Viver. Este objetivo se pueden dividir en los siguientes subobjetivos:

- Poder ver y filtrar las instalaciones disponibles para reservar.
- Configurar la información y horarios de las instalaciones disponibles para reservar.
- Configurar un sistema de precios para las distintas instalaciones disponibles para reservar.
- Visualizar la informaci´on y reservas libres para las distintas instalaciones.
- Permitir realizar reservas en las instalaciones, por turnos o por reserva de horas.

#### <span id="page-9-1"></span>1.2.1. Alcance funcional

El sistema que se va a desarrollar ha de incluir la siguiente funcionalidad para cumplir con los requisitos deseados:

- En primer lugar, tenemos los visitantes, es decir, las personas que estén registradas en la aplicación, sean residentes de la localidad o no. El sistema será capaz de permitirles poder reservar las distintas instalaciones de las que dispone el sistema, y poder efectuar el pago por estas reservas.
- Por otro lado, tenemos el grupo administrativo, el cual consta de los técnicos del ayuntamiento que se encargan de mantener la página web. El sistema les debe permitir poder administrar el sistema de reservas, ya puede ser modificando las reservas o las instalaciones del sistema.
- Por último, tenemos el grupo de personas que representan a los administradores por parte de cada asociación. Estos deberán ser capaces de poder modificar las instalaciones que pertenezcan a su asociación junto con sus reservas.
- Además, el sistema debe poder ser manejado desde una interfaz gráfica donde se muestran todos los datos necesarios para cada uno de los grupos de usuarios que utilizarán el sistema.

#### <span id="page-10-0"></span>1.2.2. Alcance organizativo

Dentro del alcance organizativo, se puede detectar que el proyecto afectará, de forma clara, a los técnicos de dentro del ayuntamiento que se encargan de gestionar la página web, ya que estos serán los encargados de administrar toda la parte de instalaciones y reservas.

#### <span id="page-10-1"></span>1.2.3. Alcance informático

El sistema debe conectarse con dos sistemas más para poder desarrollar su funcionalidad:

- Por un lado, se trata de una API de mapas y geolocalización, la cual se encargará de poder mostrar en un mapa el lugar donde se encuentran las distintas instalaciones.
- Por otro lado, se trata del API de sistema de pagos a través de Internet. Esta se emplea para poder realizar el pago de las reservas de las instalaciones hechas por los usuarios del sistema.

#### <span id="page-10-2"></span>1.3. Descripción del proyecto

Actualmente, el ayuntamiento de Villanueva de Viver tiene un sistema de reservas para las distintas instalaciones que hay en el pueblo organizadas por asociaciones. Estas se regulan de forma manual, lo cual complica los trámites tanto a la hora de reservar como para obtener información sobre horarios o disponibilidad.

Debido a esto, se quiere crear una funcionalidad dentro de la página web que se está creando actualmente para el ayuntamiento, en donde se pueda administrar de una forma más rápida y cómoda todo el sistema de reservas. Para crear esta funcionalidad, se empleará la propia herramienta creada por la empresa llamada Wisclic, la cual se trata de una IDE personalizada que está conformada por un conjunto de tecnologías trabajando mutuamente, pero para este proyecto tan solo se utilizan unas pocas, las cuales son las siguientes:

- Vue.js: Se trata de un framework de JavaScript de código abierto el cual permite crear interfaces de usuario y aplicaciones de una sola página. Este framework nos proporciona una flexibilidad a la hora de trabajar con los datos que contiene la p´agina, permitiendo así que sea flexible dependiendo del momento. [\[7\]](#page-50-0)
- **HTML:** Se trata de un lenguaje de marcado el cual se emplea para la creación del diseño de las p´aginas web. Para este proyecto ha servido como base principal a la hora de realizar las distintas vistas de las que dispone.
- Bootstrap: Se trata de una librería multiplataforma empleada para diseñar páginas web. Esta librería es esencial para cualquier provecto en el que se quiera realizar un buen diseño de páginas, ya que contiene un gran número de funcionalidades que permiten crear páginas muy flexibles y diseñadas al gusto del usuario. [\[1\]](#page-50-1)
- Buefy: Se trata de una librería creada para Vue.js que contiene componentes que responden a los distintos eventos ocasionados por el framework. Para el proyecto ha sido de vital importancia el uso de esta librería ya que ha permitido que ciertos botones y elementos a˜nadidos en las vistas puedan ser modificados dependiendo de las acciones del usuario, haciendo que el diseño sea muy fácil de entender y usar para el usuario. [\[2\]](#page-50-2)
- FullCalendar: Se trata de un plugin que integra un calendario flexible en el que se pueden integrar eventos y mostrarse en el mismo. Este plugin ha sido la base principal de las vistas empleadas en el proyecto, ya que permite trabajar con los horarios de las instalaciones, tanto para gestión como para reservas, de una forma muy rápida y clara, haciendo que el coste temporal sea mínimo. [\[3\]](#page-50-3)

#### <span id="page-11-0"></span>1.4. Estructura de la memoria

Para poder organizar mejor el contenido de la memoria, en este apartado se comenta el contenido de cada capítulo.

En primer lugar, en el capítulo 2, "Planificación del proyecto", se puede encontrar la planificación usada para la creación del proyecto junto con los recursos y costes del propio. Seguidamente, en el capítulo 3, "Análisis y diseño del sistema", se detalla el diseño que emplea la página en cuanto a la arquitectura y a la interfaz usadas en el proyecto. A continuación, en el capítulo 4, "Implementación y pruebas", se explican los procesos llevados a cabo durante la implementación de la funcionalidad en la página web. Por último, en el capítulo 5, "Conclusiones", se hace una reflexión sobre los resultados obtenidos, tanto técnicos como personales, luego de haber realizado el proyecto.

### <span id="page-12-0"></span>Capítulo 2

### Planificación del proyecto

#### <span id="page-12-1"></span>2.1. Metodología

Para poder llevar a cabo este proyecto se ha empleado  $SCRUM$ , la metodología utilizada en la empresa. Esta consiste en definir una serie de historias de usuario que reflejan toda la funcionalidad que se espera que realice el producto final y realizandolas mediante sprints, que representan un tiempo definido entre un inicio y un fin. Durante los sprints, el equipo decide de entre todas las tareas a realizar las que cree más convenientes debido a su prioridad respecto a otras y que se puedan realizar conjuntamente en el plazo de un sprint.

Esta metodología permite, además de mejorar el trabajo cooperativo al poder separar las tareas entre los distintos trabajadores, el poder detectar un atasco o problema más facilmente que en otras metodologías más clásicas, como el modelo de cascada.

Para poder hacer que esta metodología se aplique de forma correcta hace falta que se definan 3 roles principales, los cuales son los siguientes:

- Product Owner: Es el encargado de comprobar que el equipo trabaje con el proyecto de forma correcta desde la perspectiva de negocio.
- Scrum Master: Es el encargado de organizar el equipo y eliminar los problemas que puedan surgir a lo largo de los sprints de trabajo.
- Scrum Team: Son los empleados encargados de realizar la implementación del proyecto.

Además de los tres roles anteriores tambien están los roles auxiliares, tales como los stakeholders, los cuales no se involucran en el proceso pero son tenidos en cuenta debido a que hacen posible el proyecto y quieren obtener del proyecto el beneficio esperado.

Durante el transcurso de un sprint, al empezar la jornada de trabajo se realiza un Daily Meeting en el que se explica de forma muy breve que ha realizado cada miembro del equipo desde la última reunión y que tiene pensado realizar hasta la siguiente reunión. En nuestro caso

las reuniones se hacian mediante videollamadas, ya que debido a la pandemia de COVID-19 todo el proyecto se realizó desde el domicilio de cada uno de los trabajadores.

Conociendo mejor la metodología que se va a emplear para el proyecto, es hora de definir cada componente. Para este proyecto cada sprint constar´a de 15 d´ıas, mientras que en lo que respecta a los distintos roles, el supervisor de este proyecto realizará los roles de Product Owner y de Scrum Master y yo solo me encargaré del rol de Scrum Team, ya que se trata de un proyecto preparado para tan solo una persona con unas horas de trabajo predefinidas. En el caso de los stakeholders será representado por el supervisor, ya que es él el que mantiene contacto con los *stakeholders* verdaderos, tales como los trabajadores del ayuntamiento, pero estos no están disponibles a no ser que contacten por medio del supervisor.

#### <span id="page-13-0"></span>2.2. Planificación

La planificación del proyecto se puede separar en dos bloques distintos. En uno se encuentra la planificación de las distintas tareas a realizar durante todo el proyecto, mientras que por la otra parte se encuentra el an´alisis de riesgos que pueden ocurrir a lo largo del proyecto y que pretenden subsanar esa pérdida de tiempo.

#### <span id="page-13-1"></span>2.2.1. Planificación de las tareas

La planificación de las distintas tareas a realizar se puede separar en dos partes: al inicio del proyecto y al final. Esto es debido a que ha habido un cambio importante en la funcionalidad del proyecto a lo largo de los meses, obligando a cambiar algunas ideas principales en ciertos puntos del proyecto.

Por lo que respecta a la planificación inicial, esta se organizó en forma de historias de usuario, agrupando así en pequeñas tareas toda la funcionalidad que se espera al final del proyecto. Estas historias de usuario se pueden ver en la Tablas [2.1,](#page-13-2) [2.2,](#page-14-0) [2.3](#page-17-0) y [2.4.](#page-18-0) Estas vienen agrupadas por  $épicas$  que representan las principales funcionalidades del proyecto, permitiendo así que las historias de usuario se puedan organizar alrededor de estas. Además, las historias de usuario se encuentran organizadas dentro de las épicas en función de la prioridad o importancia que tengan respecto de las otras historias de la misma épica.

Estas historias de usuario tienen definidos unos puntos de historia (PH), los cuales determinan el tiempo que se cree que va a llevar a cabo para realizar esa historia. Para este proyecto, cada punto de historia equivale a seis horas de trabajo. Este criterio se ha decidido según la experiencia previa de la que dispone el supervisor del proyecto.

#### <span id="page-13-2"></span>CREACION DE INSTALACIONES ´

HU08 Como técnico del ayuntamiento, quiero poder crear una instalación para cualquier asociación y asociarla a esta PH:2 Feature Crear instalación para una asociación As a Técnico del ayuntamiento

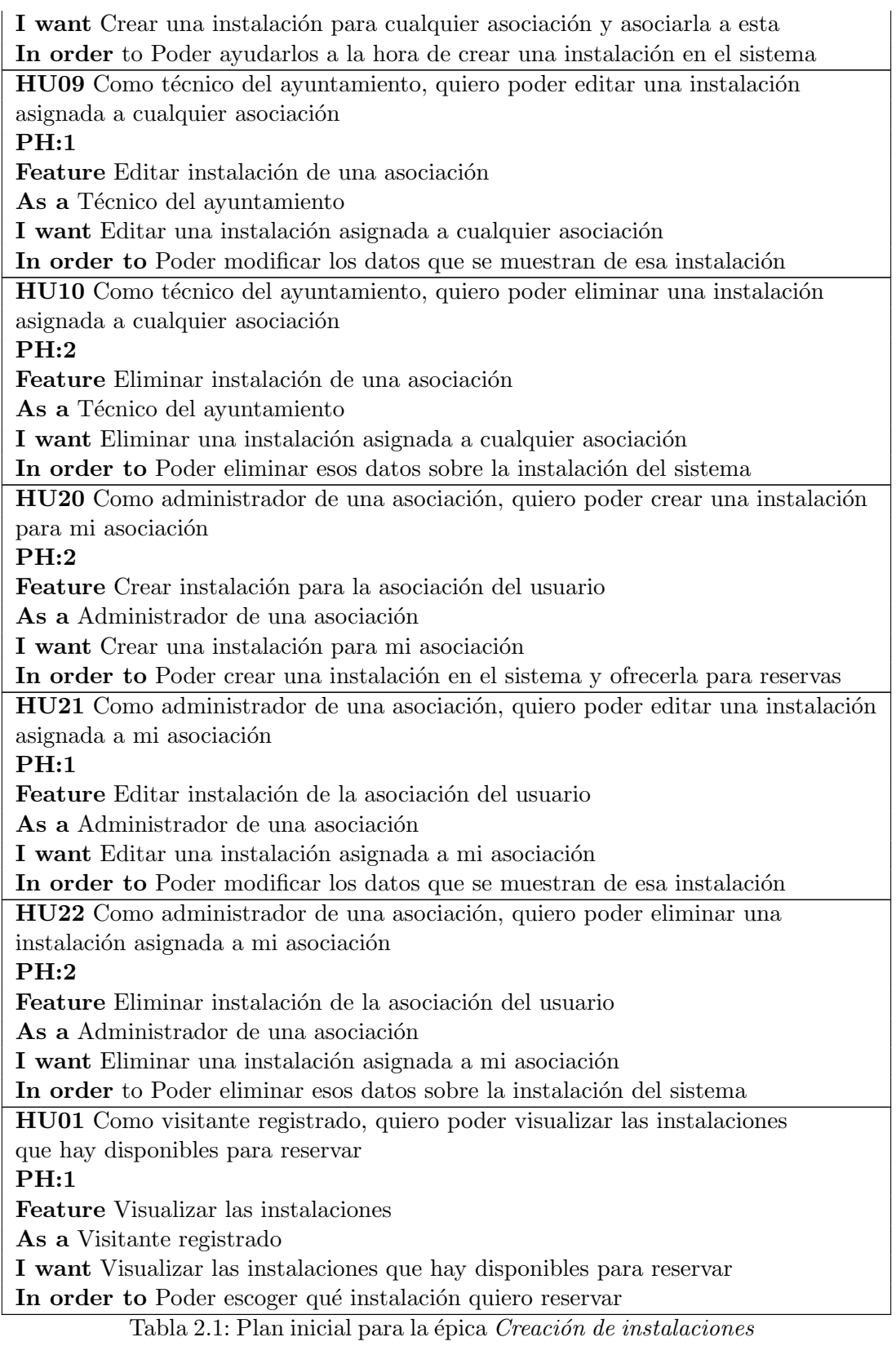

<span id="page-14-0"></span>15

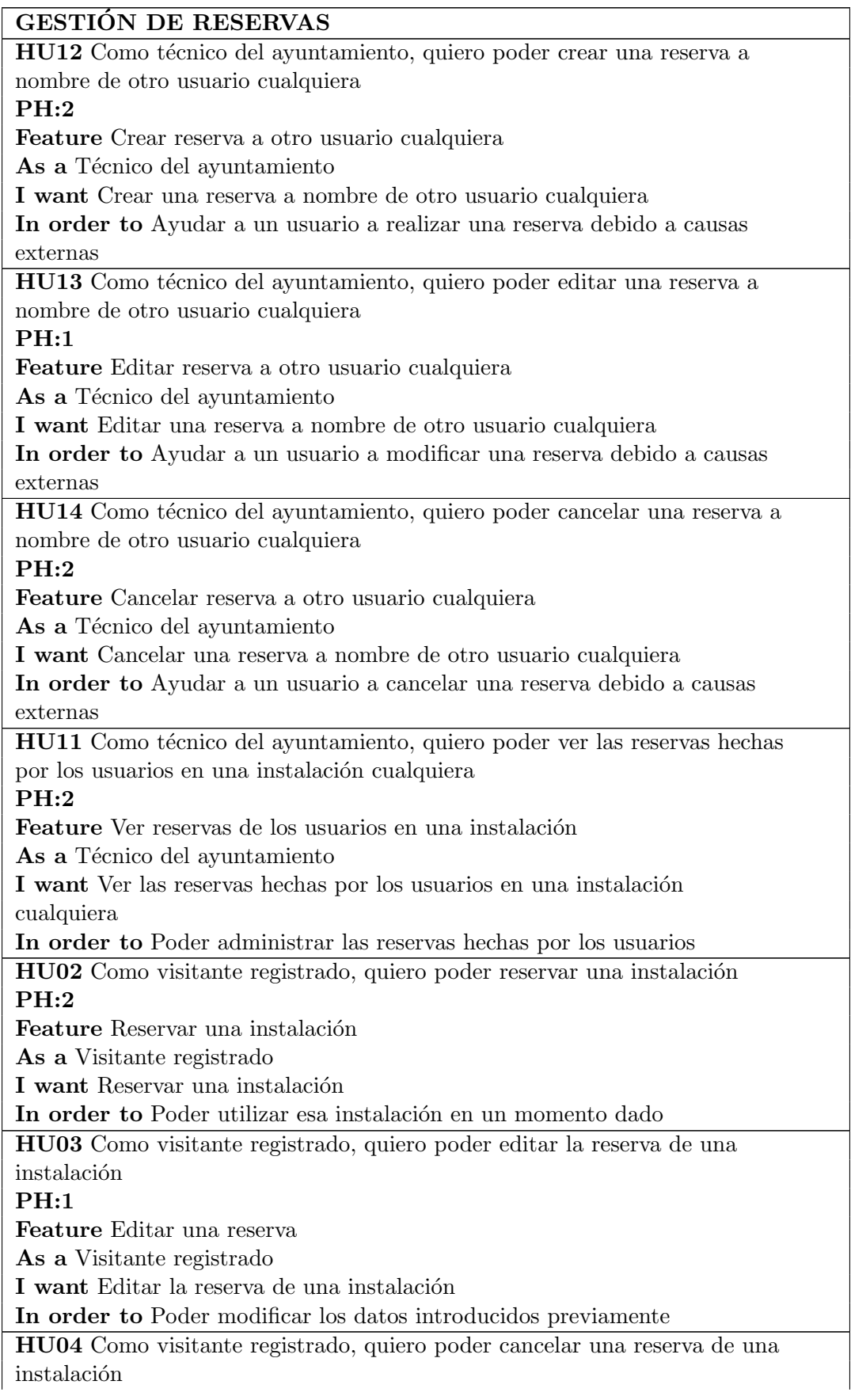

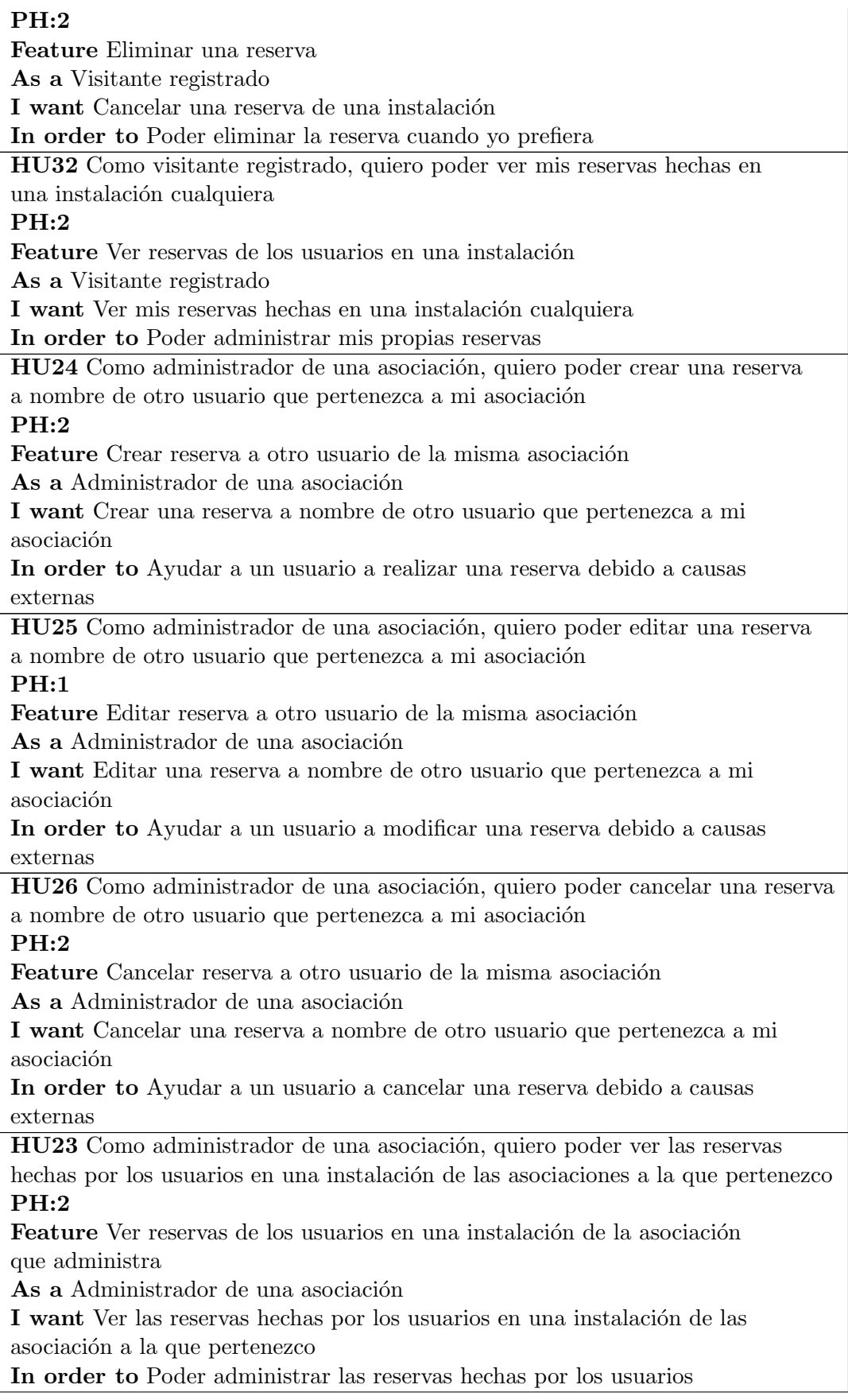

Tabla 2.2: Plan inicial para la épica Gestión de reservas

<span id="page-17-0"></span>GESTIÓN DE BONOS HU15 Como técnico del ayuntamiento, quiero poder crear un bono que pueda ser usado en instalaciones de cualquier asociación PH:2 Feature Crear bono As a Técnico del ayuntamiento I want Crear un bono que pueda ser usado en instalaciones de cualquier asociación In order to Poder crear un bono que pueda ser usado por cualquier usuario HU16 Como técnico del ayuntamiento, quiero poder editar un bono que pueda ser usado en instalaciones de cualquier asociación PH:1 Feature Editar bono As a Técnico del ayuntamiento I want Editar un bono que pueda ser usado en instalaciones de cualquier asociación In order to Poder cambiar las condiciones de un bono en particular HU17 Como técnico del ayuntamiento, quiero poder eliminar un bono que pueda ser usado en instalaciones de cualquier asociación PH:1 Feature Eliminar bono As a Técnico del ayuntamiento I want Eliminar un bono que pueda ser usado en instalaciones de cualquier asociación In order to No se pueda usar más HU27 Como administrador de una asociación, quiero poder crear un bono que pueda ser usado en las instalaciones de mi asociación PH:2 Feature Crear bono para instalaciones de una asociación en concreto As a Administrador de una asociación I want Crear un bono que pueda ser usado en las instalaciones de mi asociación In order to Los usuarios que pertenezcan a mi asociación puedan usar ese bono HU28 Como administrador de una asociación, quiero poder editar un bono que pueda ser usado en las instalaciones de mi asociación PH:1 Feature Editar bono para instalaciones de una asociación en concreto As a Administrador de una asociación I want Editar un bono que pueda ser usado en las instalaciones de mi asociación In order to Poder cambiar las condiciones de un bono en particular HU29 Como administrador de una asociación, quiero poder eliminar un bono que pueda ser usado en las instalaciones de mi asociación  $PH:1$ Feature Eliminar bono para instalaciones de una asociación en concreto As a Administrador de una asociación I want Eliminar un bono que pueda ser usado en las instalaciones de mi asociación

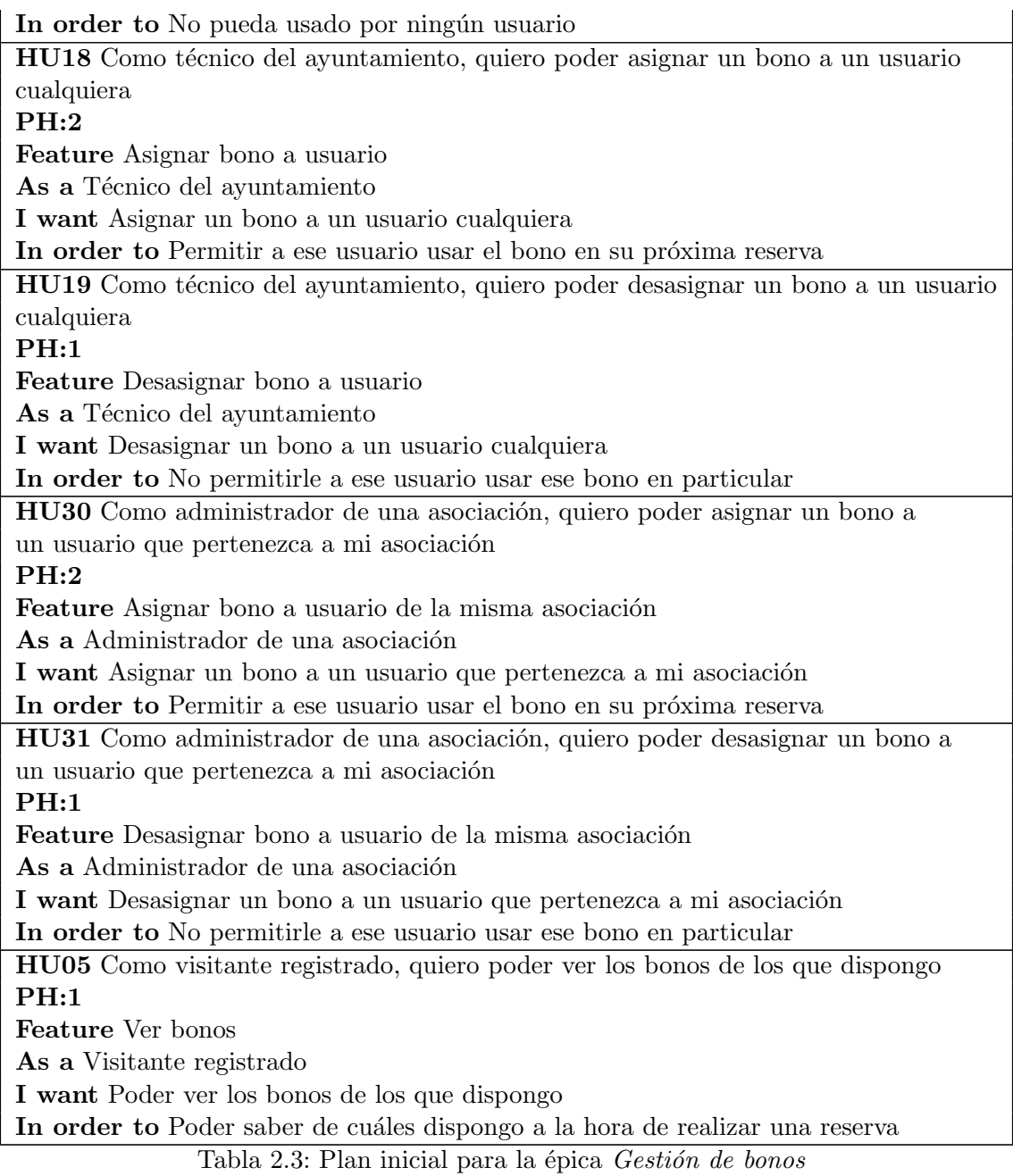

#### <span id="page-18-0"></span>SISTEMA DE PAGO

HU07 Como visitante registrado, quiero poder efectuar el pago a la hora de reservar una instalación

#### PH:2

Feature Efectuar el pago al reservar instalación

As a Visitante registrado

I want Poder efectuar el pago a la hora de reservar una instalación In order to Poder confirmar la reserva

HU06 Como visitante registrado, quiero poder utilizar un bono a la hora de  ${\tt reservar}$ una instalación

PH:3 Feature utilizar un bono al reservar instalación As a Visitante registrado I want Poder utilizar un bono a la hora de reservar una instalación In order to Gastar un bono en vez de pagar con mi dinero

Tabla 2.4: Plan inicial para la épica Sistema de pago

Por otro lado, en la planificación final se cambió por completo la forma de implementar uno de los subobjetivos del proyecto, especificamente la configuración del sistema de precios. Esto recayó en el sistema de bonos planteado en un inicio, en el cual las instalaciones tendrían un precio fijo y variar´ıa seg´un los bonos empleados. Esto fue debido a que durante el proyecto se vi´o que el sistema de bonos iba a ser un poco tedioso a la hora de tener que administrarlos de forma individual, ya que esto llevar´ıa a una mayor complejidad a la hora de implementarlo y a la hora de usarlo por parte de los usuarios finales, además de permitir poca flexibilidad.

Para arreglarlo se decidió hacer un sistema de campos y precios, el cual permite configurar precios m´as flexibles. Este funcionar´ıa de manera que el administrador pueda declarar ciertos campos a rellenar a la hora de reservar una instalación, además de poder declarar precios distintos que dependan de las opciones que los usuarios hayan puesto en los campos mencionados anteriormente. De esta forma el sistema de pagos sería más cómodo para el administrador, excluy´endose de tener que administrar un sistema de bonos para cada usuario.

Además de este cambio, se eliminaron las historias de usuarios dentro de la épica Gestión de reservas que pertenezcan a crear reservas para otros usuarios o poder visualizar las de otros usuarios, ya que el resto de histoirias finalmente quitó más tiempo de lo esperado, haciendo que se retrasaran y se dejarán para un futuro. Aún así se consiguió crear unas vistas muy básicas y sin diseño en las que se pueden ir viendo las reservas para poder ir probando la funcionalidad del proeycto.

Los cambios mencionados anteriormente afectaron de forma directa a las historias de usuario que habían planificadas al inicio del proyecto, haciendo que se tuvieran que añadir nuevas mientras que otras ser´ıan eliminadas. El resultado de estos cambios se puede ver en la Tablas [2.5,](#page-19-0) [2.6,](#page-20-0) [2.7](#page-21-0) y [2.8.](#page-23-1)

<span id="page-19-0"></span>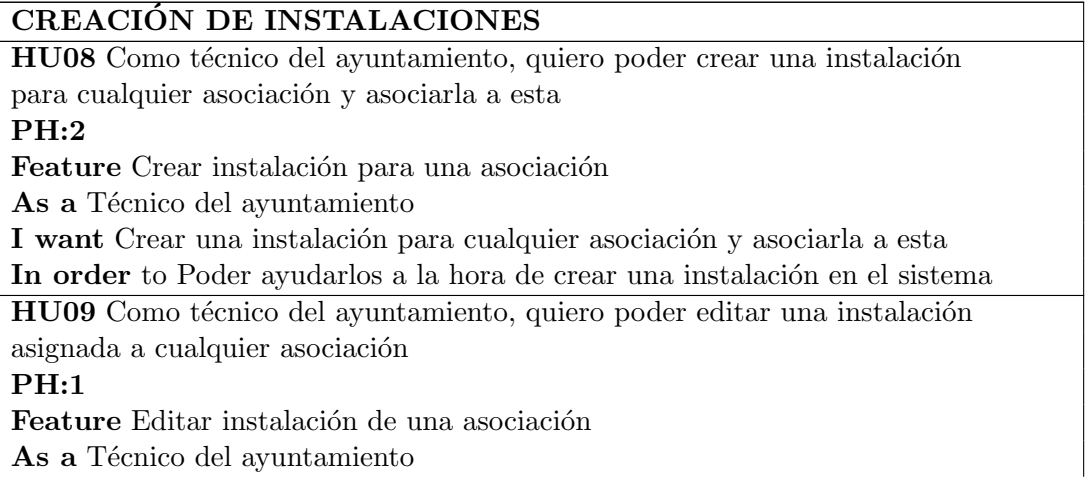

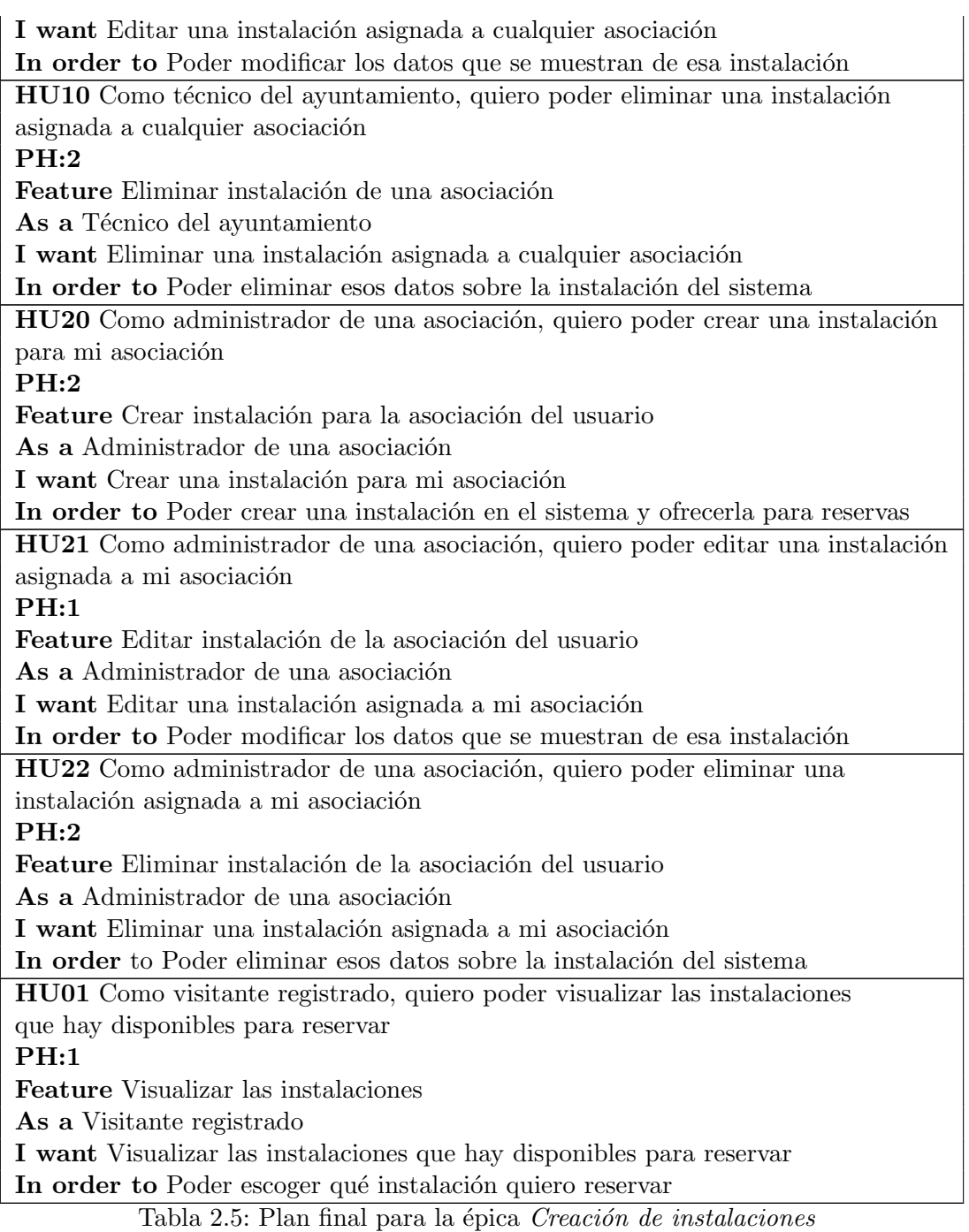

#### <span id="page-20-0"></span>GESTIÓN DE RESERVAS

HU11 Como técnico del ayuntamiento, quiero poder ver las reservas hechas por los usuarios en una instalación cualquiera PH:2

Feature Ver reservas de los usuarios en una instalación

As a Técnico del ayuntamiento

I want Ver las reservas hechas por los usuarios en una instalación cualquiera

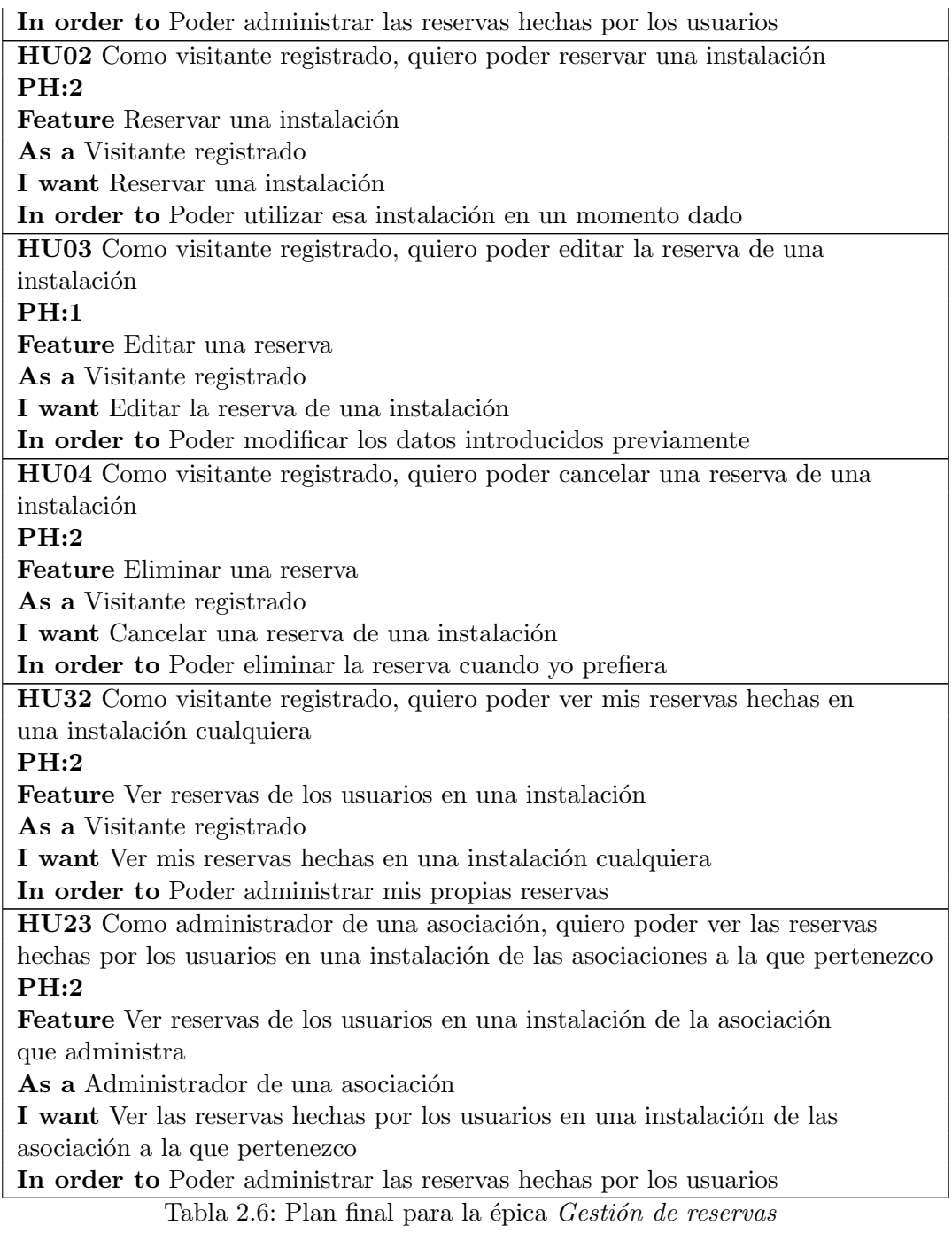

### <span id="page-21-0"></span>GESTIÓN DE PAGOS

HU32 Como administrador de una asociación, quiero poder crear campos de condiciones dentro de una instalación PH:2

Feature Crear campo

 $\mathbf A\mathbf s$ a Administrador de una asociación

 $\bf I$  want Crear campos de condiciones dentro de una instalación

In order to Poder determinar condiciones a la hora de decidir precio

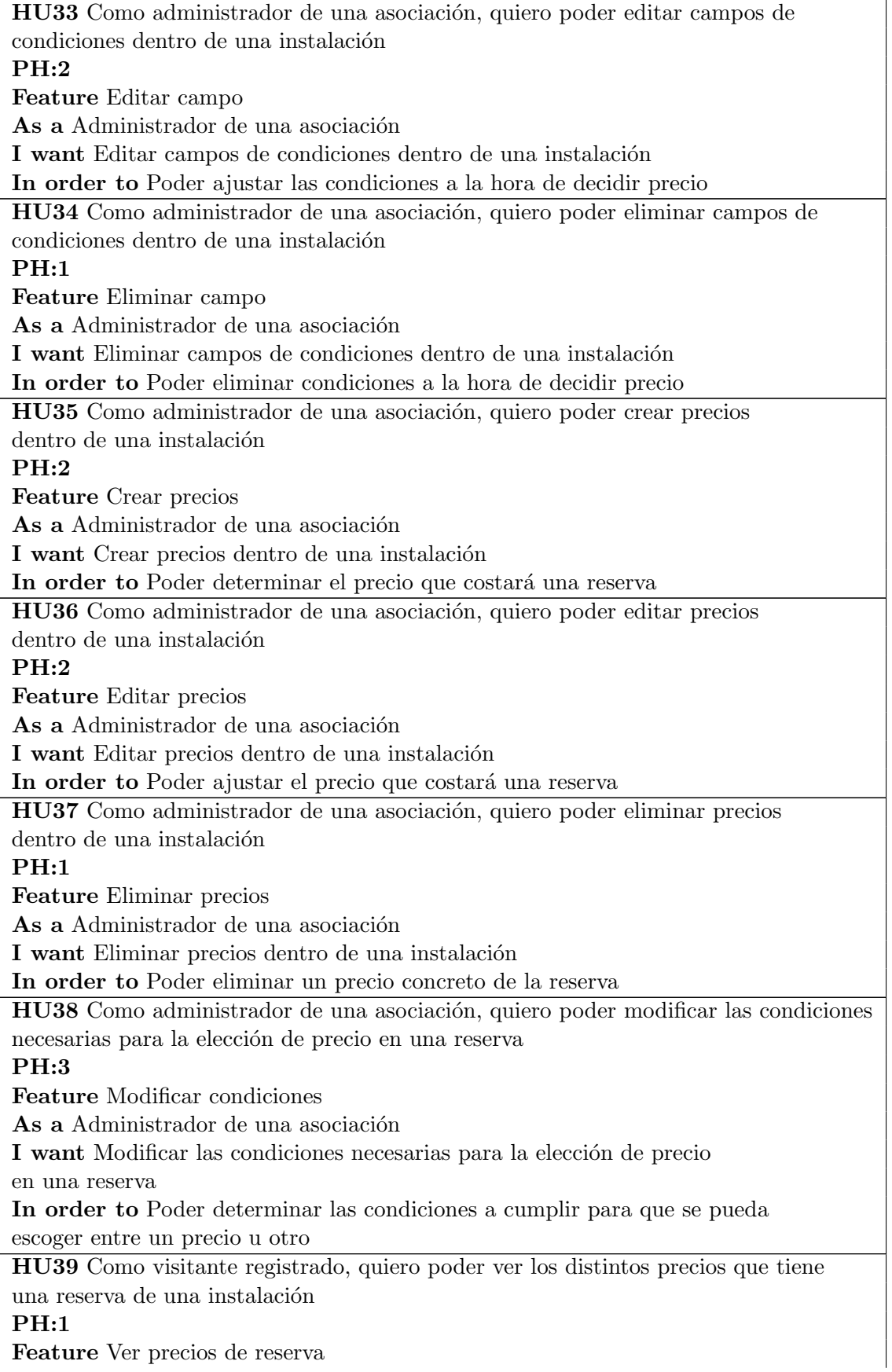

As a Visitante registrado I want Poder ver los distintos precios que tiene una reserva de una instalación In order to Poder ver qué precios hay disponibles HU40 Como visitante registrado, quiero poder indicar las condiciones que se me pregunten cuando hago una reserva PH:2 Feature Indicar condiciones As a Visitante registrado I want Poder indicar las condiciones que se me pregunten cuando hago una reserva In order to Poder determinar luego el precio final de la reserva

Tabla 2.7: Plan final para la épica Gestión de pagos

#### <span id="page-23-1"></span>SISTEMA DE PAGO

HU07 Como visitante registrado, quiero poder efectuar el pago a la hora de reservar una instalación PH:2 Feature Efectuar el pago al reservar instalación As a Visitante registrado I want Poder efectuar el pago a la hora de reservar una instalación In order to Poder confirmar la reserva

Tabla 2.8: Plan final para la épica Sistema de pago

Teniendo todas las tareas planificadas, en la Tabla [2.9](#page-23-2) se puede ver como ha sido organizado la duración de la estancia en prácticas para realizar todas estas tareas empleando sprints.

| <b>Bloques</b>                                           | <b>Tiempo</b> |
|----------------------------------------------------------|---------------|
|                                                          | invertido     |
| Planificación del proyecto y estudio de las herramientas | 45 horas      |
| $(01/03/2021 - 12/03/2021)$                              |               |
| Sprint $1\ (15/03/2021 - 29/03/2021)$                    | 45 horas      |
| Sprint $2(29/03/2021 - 12/04/2021)$                      | 40 horas      |
| Sprint $3(12/04/2021 - 26/03/2021)$                      | 50 horas      |
| Sprint $4(26/04/2021 - 10/05/2021)$                      | 55 horas      |
| Sprint $5(10/05/2021 - 27/05/2021)$                      | 65 horas      |
| Total horas                                              | 300 horas     |

<span id="page-23-2"></span>Tabla 2.9: Planificación del tiempo

#### <span id="page-23-0"></span>2.2.2. Análisis de riesgos

En la parte de an´alisis de riesgos se estudian las posibles amenazas o eventos no deseados durante el transcurso del proyecto que pueden afectar a su duración, además de posibles soluciones a estos. A continuación se mencionan los riesgos que se esperan que puedan pasar a lo largo del proyecto:

- Falta de experiencia con framework usado: El framework empleado para el proyecto (Vue.js) ha sido muy poco usado por m´ı, por lo que esto puede acarrear retrasos debido a la falta de experiencia. Para poder aprender a usar el lenguaje, el supervisor me hizó una breve pero clara introducción al framework explicando los detalles empleados para sus proyectos, aunque esto no elimina la posibilidad de atascarse en alg´un punto del proyecto.
- Poca experiencia con plugin FullCalendar: El plugin empleado mayormente en este proyecto (FullCalendar ) ha sido empleado por los trabajadores y mi supervisor en otros proyectos pero no de forma tan directa como en este. Esto puede ocasionar que al intentar realizar cierta funcionalidad el plugin nos d´e problemas. Para intentar remediarlo, se ha aumentado el tiempo esperado para la realización de las historias de usuarios donde se requiera el plugin para realizarla.

Como se puede ver, los problemas por falta de tiempo estaban bastante bien controlados, pero incluso así ciertas partes del proyecto llevaron más tiempo de lo esperado, ocasionando que otras partes se dejaran para m´as adelante con el objetivo de poder conseguir que las funcionalidades más principales se realizaran correctamente.

#### <span id="page-24-0"></span>2.3. Estimación de recursos y costes del proyecto

Por lo que respecta a los costes y recursos empleados en el proyecto se pueden diferenciar en dos partes: los costes y recursos internos, es decir, el coste de la empresa por realizar el producto, y los costes externos, que representan el coste que tendr´ıa el cliente para tener el producto final.

Los costes internos se pueden dividir en tres partes, dependiendo del tipo de recurso:

- Recursos personales: Los recursos personales empleados para este proyecto se tratan de tres trabajadores, en concreto un programador junior, ocupado por m´ı, un gestor de proyecto y un dise˜nador gr´afico, ambos ocupados por trabajadores de la empresa. Los costes de cada uno de ellos var´ıan dependiendo de las horas empleadas en el proyecto. El programador junior empleó 300 horas, tal y como era el objetivo del proyecto, cobrando a  $10\text{€}$  la hora, resultando así en un coste de 3000€. Por otra parte, el gestor de proyecto y el dise˜nador cobran ambos 15€ la hora, llegando a emplear 60 horas en el proyecto, resultando en un coste de  $900<sup>6</sup>$ . Sumanto todos los costes, llegamos a la conclusión de que el coste de los recursos personales alcanza los 3900€.
- Recursos hardware: Para los recursos hardware tan solo hay que destacar la adquisición de un ordenador port´atil para la empresa debido a que necesitaban uno a causa del teletrabajo, costando un total de 750€. Este ordenador se espera que tenga un rendimiento de 5 años, por lo que realizando los cálculos correspondientes podemos obtener que el coste de este ordenador durante los tres meses empleados para el proyecto es de 37,5€.
- Recursos software: Por último, en cuanto a los recursos software, hay que destacar el servidor empleado para la página y la base de datos junto con Jira<sup>[\[4\]](#page-50-4)</sup> como software de

seguimiento de proyectos, ya que todas las demás herramientas empleadas para realizar el provecto son gratuítas, y el dominio, el cual viene dado gratuítamente por la Generalitat.

Para el servidor, al tratarse de una página con un tráfico estable y no muy elevado, se ha optado por escoger un servidor sin balanceador de carga. En concreto se ha escogido un servidor alquilado por *Loading* [\[5\]](#page-50-5). Este cuesta 154,80 $\textcirc$  anuales, por lo que para el proyecto tan solo se le aplica el coste de 3 meses, el cual resulta en 38,7€.

Para el software de Jira se ha contratado la suscripción premium, ya que al tratarse de una empresa con pocos trabajadores no es necesario contratar el servicio para empresas. Esta suscripción tiene un coste de 14€ por usuario mensuales. Si tenemos en cuenta que en el proyecto hay involucrados 3 trabajadores durante 3 meses, esto nos deja un coste total de 126€.

Sumando todos los costes internos podemos concluir que el precio que le costará a la empresa realizar el proyecto será de 4102,2€.

Pero por otro lado está el coste del cliente, ya que este no tendrá que pagar tan solo los gastos internos. Para el cliente se le cobrán únicamente las horas empleadas por los trabajadores para realizar el proyecto, pero subidas un poco de precio para amortizar los otros gastos y sacar beneficio. Debido a esto, la empresa cobrá a  $32\mathcal{C}$  la hora de trabajo independientemente del sueldo de cada trabajador. Para el proyecto se han realizado 360 horas, las cuales se verían reducidas a 250 debido a que tuve que perder algo de tiempo aprendiendo sobre las tecnologías que se emplean, junto a atascos durante ciertos momentos debido a la falta de experiencia. Haciendo los cálculos, podemos determinar que el precio para el cliente por la realización del proyecto alcanza los 8000€.

#### <span id="page-25-0"></span>2.4. Seguimiento del proyecto

Tal y como se ha explicado en el Apartado [2.1](#page-12-1) se ha seguido la metodología SCRUM para la realización del proyecto. Para poder llevar un seguimiento de las tareas a realizar se ha empleado la aplicación Jira. Esta se trata de una herramienta en línea la cual permite planificar todas las tareas, problemas y soluciones surgidos y organizarlas por sprints de forma muy sencilla. De esta forma se puede llevar un mayor control sobre las tareas a realizar en el transcurso del tiempo.

Además de organizar los sprints, cada día al iniciar la jornada se realizaba una reunión muy corta con el supervisor y el otro trabajador implicado en el proyecto y comentábamos que avances habíamos tenido durante el día anterior y que preténdiamos realizar durante ese día. También se comentaba los problemas surgidos para intentar abordarlos de forma cooperativa y solucionarlos rápidamente. Estos comentarios sobre los problemas no se quedaban tan solo en las reuniones diarias ya que al trabajar de forma conjunta también se podían comentar en el momento en el que surgían, evitando así pérdidas de tiempo innecesarias.

Por otra parte, cada dos semanas se redactaban informes donde se informaba al tutor del proyecto sobre los avances conseguidos durante ese sprint y los objetivos del siguiente.

### <span id="page-26-0"></span>Capítulo 3

### Análisis y diseño del sistema

#### <span id="page-26-1"></span>3.1. Análisis del sistema

Para el análisis del sistema se realizaron entrevistas con los usuarios para conocer sus necesidades y definir los requisitos necesarios para poder utilizar el sistema, ya que este proyecto va dirigido principalmente para el uso público y es de vital importancia que sea de su agrado. A partir de las entrevistas se obtuvieron los requisitos necesarios, los cuales se organizaron en historias de usuario para una mayor organización. Estas se pueden ver en el Apartado [2.2.1,](#page-13-1) explicando cual fue su evolución en el transcurso del proyecto.

#### <span id="page-26-2"></span>3.2. Diseño de la arquitectura del sistema

Para el diseño de la arquitectura del sistema se empezó partiendo de la base implementada para los proyectos creados con la herramienta Wisclic. Esta contiene todo un sistema de clases predefinido para el uso de cuentas de usuario, junto con otros sistemas agrupados alrededor de este, como puede ser roles de usuario, facturas y equipos para agrupar usuarios. A partir de esto, se implementó las clases necesarias para implementar el proyecto, desplegando desde la clase w-crm-services. Se puede ver un diagrama de la arquitectura del sistema en la Figura [3.1.](#page-27-1) En la Tablas [3.1,](#page-27-0) [3.2,](#page-28-0) [3.3,](#page-28-1) [3.4](#page-28-2) y [3.5](#page-28-3) se pueden ver estas clases con más profundidad indicando las variables m´as importantes, ya que todas las clases creadas en la herramienta Wisclic contienen variables generales, tales como identificadores o fechas de creación y modificicación, pero que al ser repetitivas no se muestran.

#### <span id="page-26-3"></span>3.3. Diseño de la interfaz

Para el diseño de la interfaz se partió de las ideas que propuso el cliente durante las reuniones realizadas previamente al inicio de la estancia en prácticas. A partir de ellas se crearon los distintos perfiles de usuario e interfaces que se emplearían. A la hora de crear las vistas, se

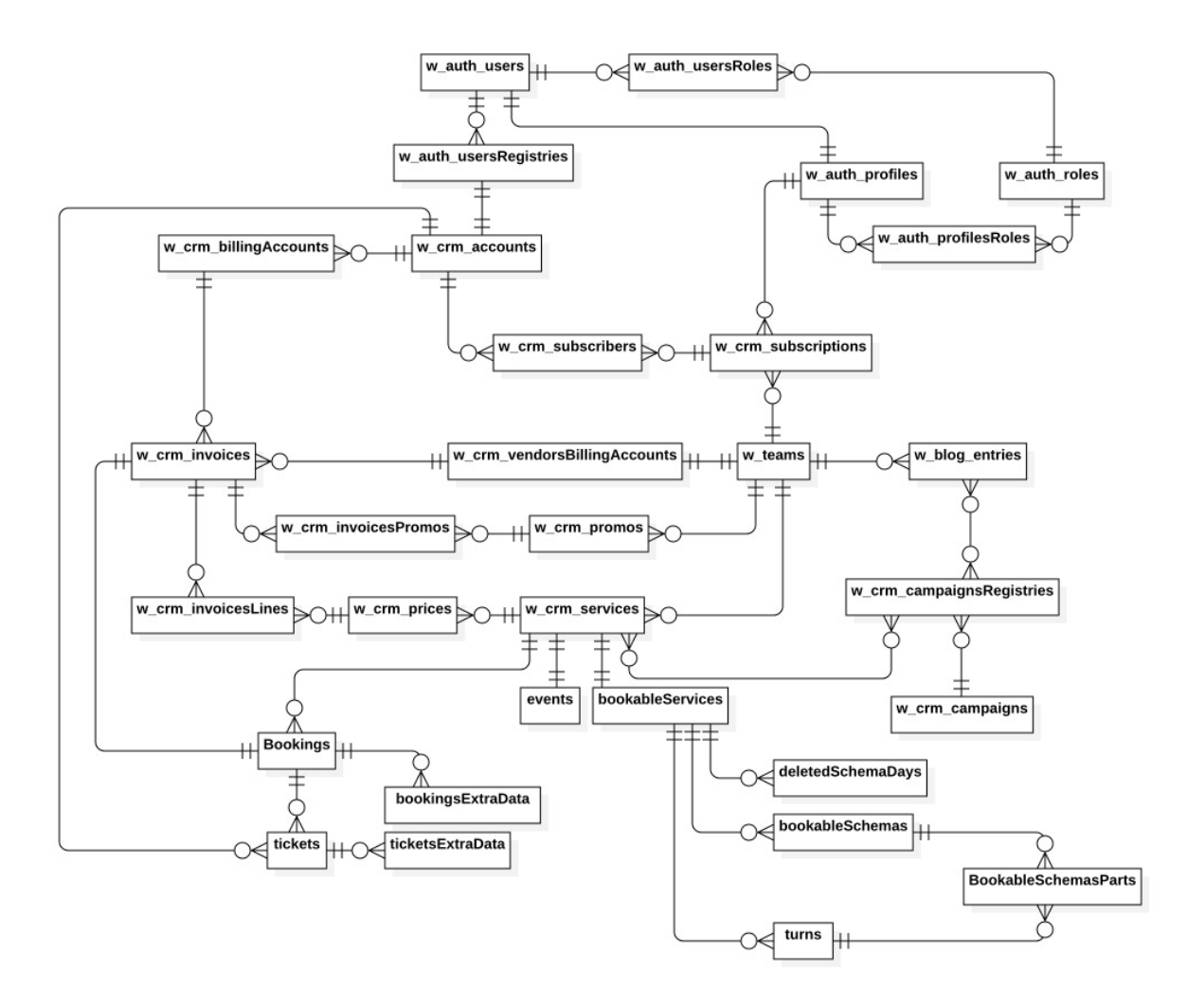

<span id="page-27-1"></span>Figura 3.1: Diagrama de la base de datos

|                        |             | bookable Services                                        |
|------------------------|-------------|----------------------------------------------------------|
| Variable               | <b>Tipo</b> | Descripción                                              |
| service                | string      | Relaciona la instalación con el servicio de la bb.dd.    |
| activeSchema           | string      | Relaciona la instalación con el esquema de horarios      |
|                        |             | actual                                                   |
| bookableUntilFrequency | int         | Cantidad de tiempo mostrada al reservar                  |
| bookableUntilPeriod    | string      | Bloque de tiempo mopstrado para reservar (días, se-      |
|                        |             | manas, meses, años)                                      |
| nextSchema             | string      | Relaciona la instalación con el siguiente esquema de     |
|                        |             | horarios                                                 |
| nextSchemaDate         | Date        | Indica la fecha en la que se cambia de esquema           |
| turnsService           | boolean     | Indica si la instalación es por turnos o reservas únicas |

<span id="page-27-0"></span>Tabla 3.1: Descripción de la clase bookableServices

tuvieron muy en cuenta los principios de Theo Mandel [\[6\]](#page-50-6), ya que influyen mucho a la hora de querer realizar un buen diseño. Estos principios son los siguientes:

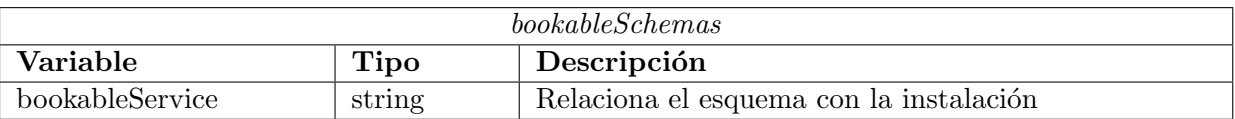

#### <span id="page-28-0"></span>Tabla 3.2: Descripción de la clase bookableSchemas

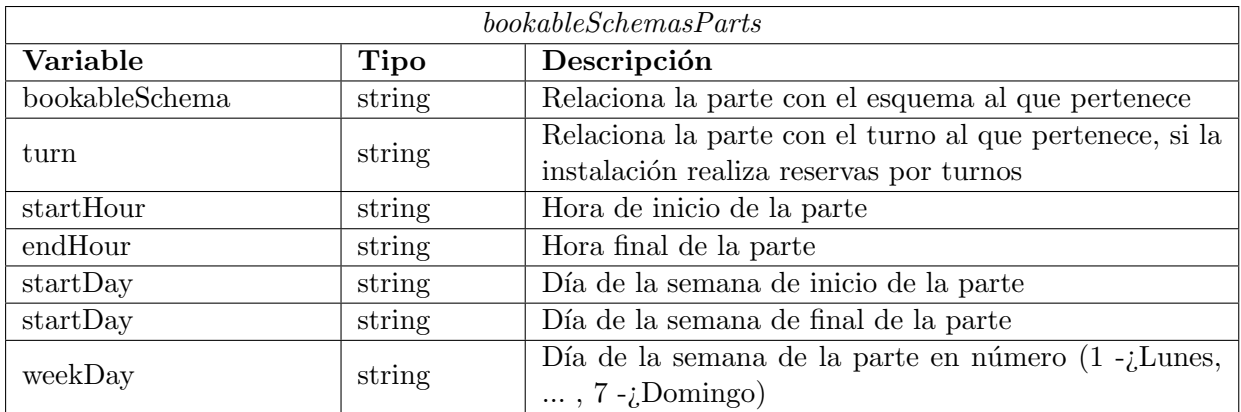

<span id="page-28-1"></span>Tabla 3.3: Descripción de la clase bookableSchemasParts

|                  |                | turns                                                                |
|------------------|----------------|----------------------------------------------------------------------|
| Variable         | Tipo           | Descripción                                                          |
| bookableSchema   | string         | Relaciona el turno con el esquema al que pertenece                   |
| active           | <b>boolean</b> | Indica si el turno está activo para poder reservar por<br>el usuario |
| quantityReserves | int            | Indica la cantidad límite de reservas en ese turno                   |
| numberReserves   | int            | Indica el número de reservas actuales en ese turno                   |

<span id="page-28-2"></span>Tabla 3.4: Descripción de la clase turns

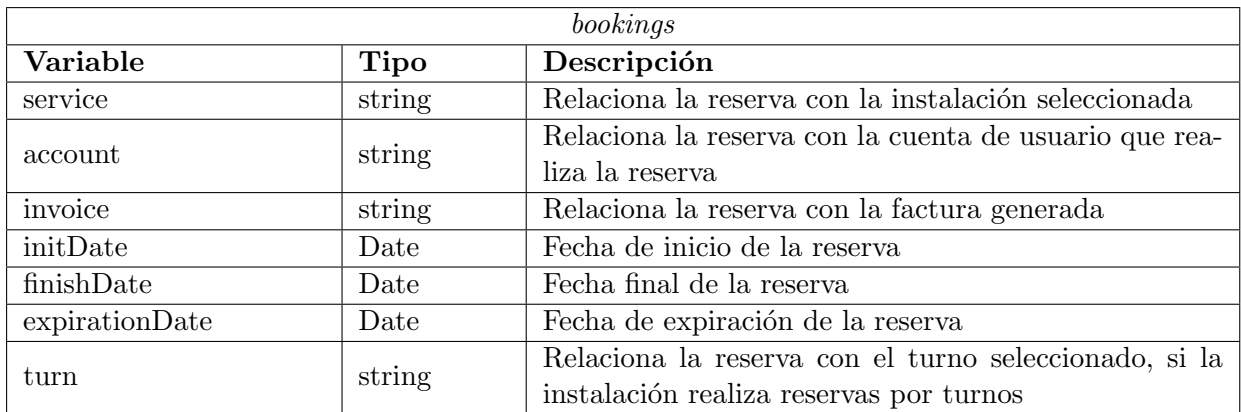

<span id="page-28-3"></span>Tabla 3.5: Descripción de la clase bookings

- Dar el control al usuario.
- Reducir la carga de memoria del usuario.
- Construir una interfaz consistente.

#### <span id="page-29-0"></span>3.3.1. Arquetipos y escenarios

A la hora de trabajar con las interfaces, es necesario conocer las características de los distintos tipos de usuarios que utilizarán el producto. Para ello se diseñaron dos arquetipos con la idea de conocer las características generales de cada tipo de usuario.

En el primero se presenta a un arquetipo de administrador del ayuntamiento, el cual tra-bajará con la parte de configuración de las instalaciones. En la Figura [3.6](#page-30-0) se muestran los escenarios que tendría que afrontar este tipo de usuario.

#### Laura Rodriguez

- Mujer de mediana edad.
- Oficinista.
- Suele utilizar dispositivos inform´aticos, como tel´efonos m´oviles o ordenadores, pero de forma principiante.
- Accede al servicio desde su ordenador de oficina.
- Poca fluidez con los servicios informáticos, debido a su larga experiencia trabajando de forma manual.
- Está registrada en el servicio como administradora de las instalaciones.

En el segundo se presenta a un arquetipo de visitante registrado, el cual trabajará con la parte de reservar instalaciones. En la Tabla [3.7](#page-31-0) se muestra el escenario general que tendría que afrontar este tipo de usuario.

#### Sergio García

- Hombre de mediana edad.
- Utiliza dispositivos informáticos, tales como smartphones o ordenadores.
- Accede a Internet para consultar noticias, hablar con sus amigos o ver vídeos.
- Se maneja bastante bien en las aplicaciones que m´as emplea, pero le cuesta aprender otras nuevas.
- Está registrado en el servicio como visitante.

#### <span id="page-29-1"></span>3.3.2. Prototipos de las interfaces

A partir de los arquetipos anteriores y las ideas generales transmitidas por el cliente, se crearon unos prototipos de las interfaces principales que utilizar´a el proyecto. Estas no contienen ninguna guia de estilos predefinida, ya que en el momento de finalización de la estancia todavía no se habían concretado por parte del cliente. Las Figuras [3.2,](#page-32-0) [3.3,](#page-33-0) [3.4](#page-34-0) y [3.5](#page-35-0) muestran estos prototipos.

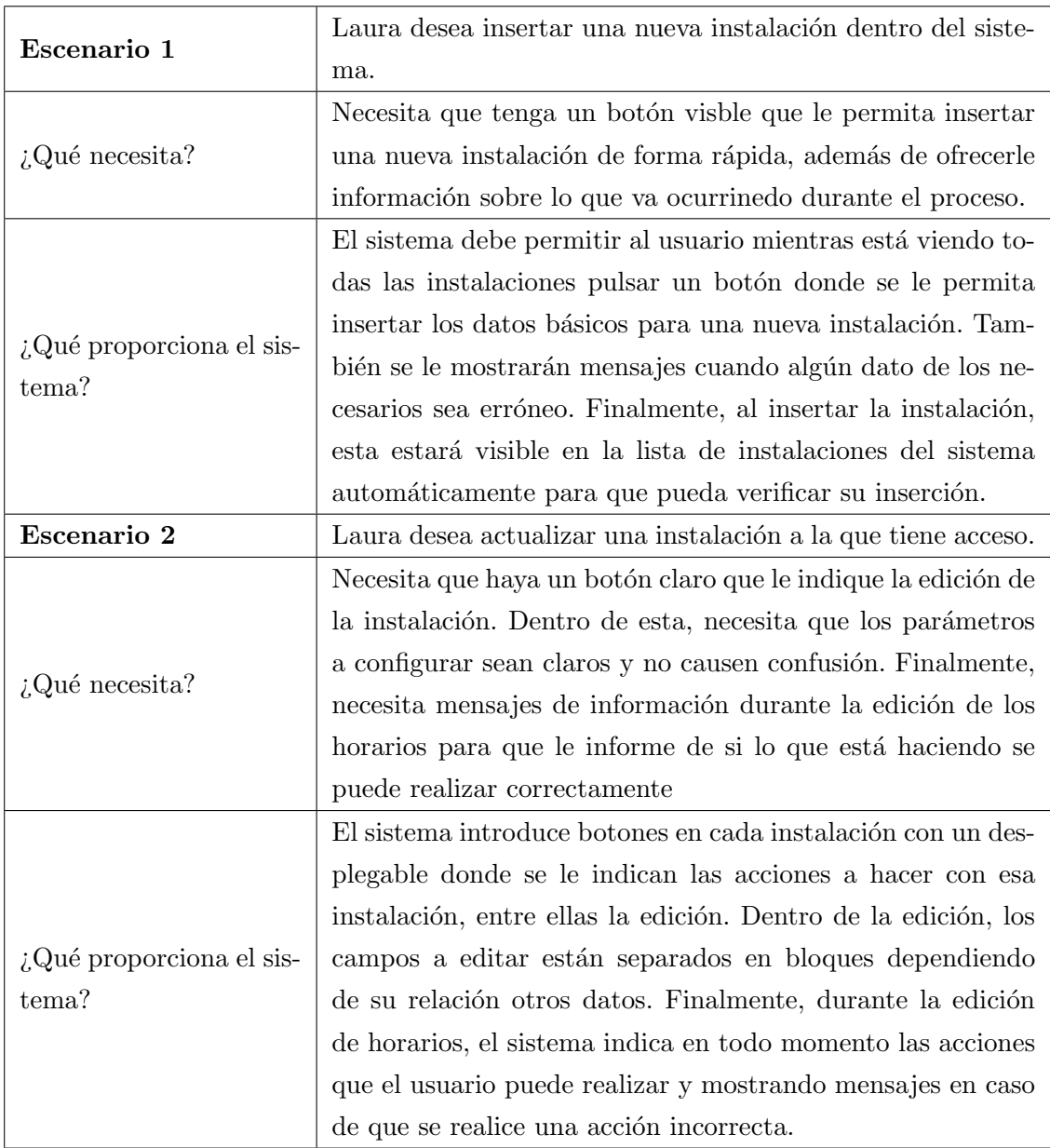

<span id="page-30-0"></span>Tabla 3.6: Ejemplo de escenarios para arquetipo de administrador

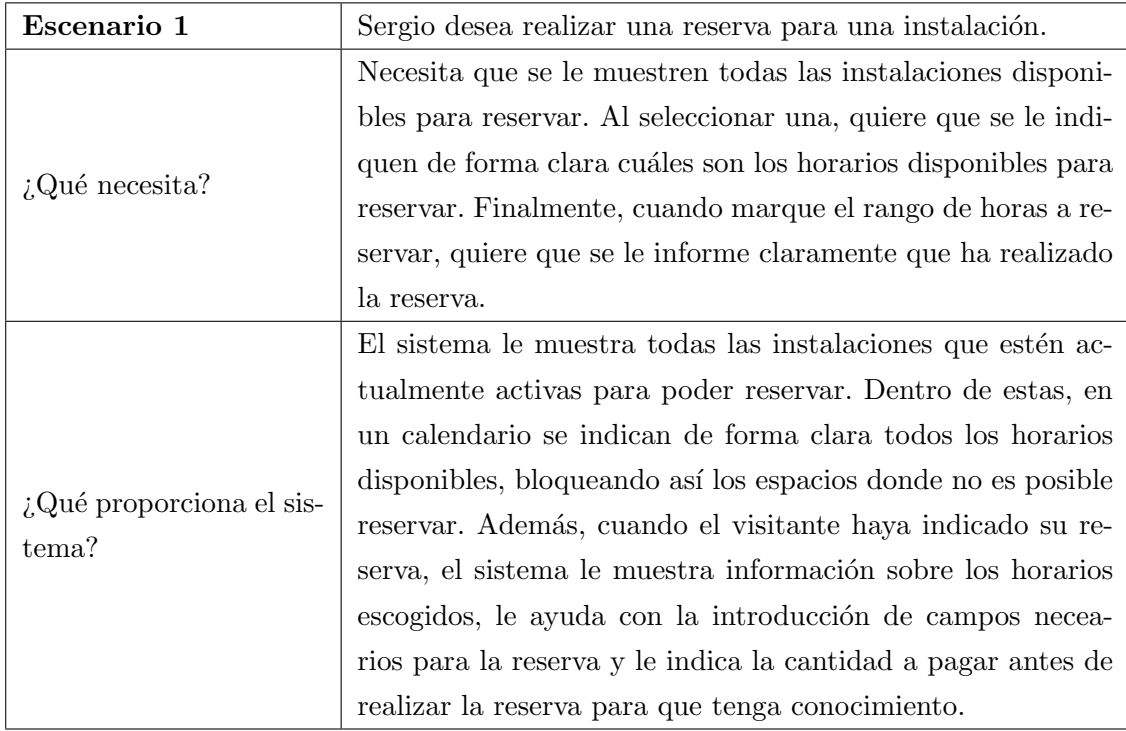

<span id="page-31-0"></span>Tabla 3.7: Ejemplo de escenarios para arquetipo de visitante

<span id="page-32-0"></span>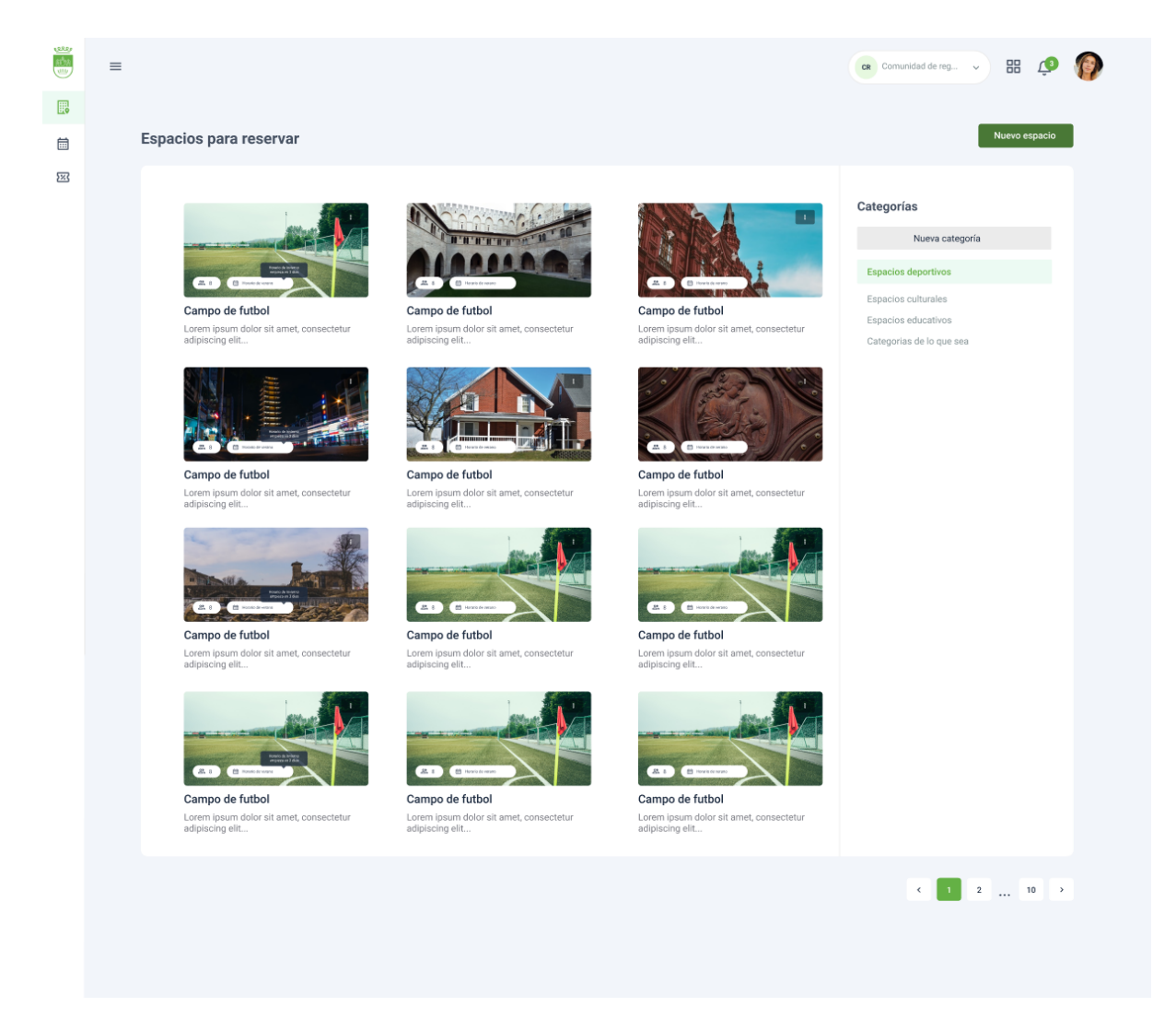

Figura 3.2: Prototipo de vista para seleccionar instalación a editar

|          | $\equiv$ |                                                   |                     |                                                       |                   |                    |                |                |              | $\begin{array}{ccc} \mathsf{cr} & \mathsf{Comunidad}\,\, \mathrm{de}\,\, \mathrm{reg} & \smile & \blacksquare \ \mathsf{cr} \end{array}$ |
|----------|----------|---------------------------------------------------|---------------------|-------------------------------------------------------|-------------------|--------------------|----------------|----------------|--------------|----------------------------------------------------------------------------------------------------|
| 最        |          | Campo de fútbol                                   |                     |                                                       |                   |                    |                |                |              |                                                                                                    |
| 崮        |          | Calendario                                        |                     | <b>Campos y Precios</b>                               | Datos del espacio |                    |                |                |              |                                                                                                    |
| $\Sigma$ |          |                                                   |                     |                                                       |                   |                    |                |                |              |                                                                                                    |
|          |          |                                                   | Horario de invierno | Marca en el calendario el horarrio semanl del espacio |                   |                    |                |                | Ver reservas | Esquemas                                                                                                    |
|          |          |                                                   |                     |                                                       |                   |                    |                |                |              | Nuevo esquema                                                                                                    |
|          |          | $\langle \cdot \rangle$ . $\langle \cdot \rangle$ | Hoy                 |                                                       |                   | 8 de marzo de 2021 |                |                | Semana       | Horario de invierno                                                                                                    |
|          |          |                                                   | $\text{Iun } 8/3$   | mar 9/3                                               | mier 10/3         | jue 11/3           | vie 12/3       | sab 13/3       | dom 14/3     | Horario de verano                                                                                                    |
|          |          | Todo el<br>dia                                    |                     |                                                       |                   |                    |                |                |              |                                                                                                    |
|          |          | 6:00                                              |                     |                                                       |                   |                    |                |                |              |                                                                                                    |
|          |          | 7:00                                              |                     |                                                       |                   |                    |                |                |              |                                                                                                    |
|          |          |                                                   |                     |                                                       |                   |                    |                |                |              | Días inactivos                                                                                                    |
|          |          | 8.00                                              | $8:00 - 14:00$      | $8:00 - 14:00$                                        | $8:00 - 14:00$    | $8:00 - 14:00$     | $8:00 - 14:00$ |                |              | $\left\langle \right $ marzo $\left\langle \right $ 2017 $\left\langle \right $ >                                                        |
|          |          | 9.00                                              |                     |                                                       |                   |                    |                | $9:00 - 12:00$ |              | S D L M X J V                                                                                                    |
|          |          |                                                   |                     |                                                       |                   |                    |                |                |              | $26$ $27$ $28$ $1$ $2$ $3$ $4$<br>$5$ 6 7 8 9 10 11                                                                                      |
|          |          | 10:00                                             |                     |                                                       |                   |                    |                |                |              | $12$ 13 14 15 16 17 18                                                                                                    |
|          |          | 11:00                                             |                     |                                                       |                   |                    |                |                |              | $19 \qquad 20 \qquad 21 \qquad 22 \qquad 23 \qquad 24 \qquad 25$<br>26 27 28 29 30 31 1                                                  |
|          |          |                                                   |                     |                                                       |                   |                    |                |                |              | $2 \qquad 3 \qquad 4 \qquad 5 \qquad 6 \qquad 7 \qquad 8$                                                                                |
|          |          | 12:00                                             |                     |                                                       |                   |                    |                |                |              |                                                                                                    |
|          |          | 13.00                                             |                     |                                                       |                   |                    |                |                |              |                                                                                                    |
|          |          |                                                   |                     |                                                       |                   |                    |                |                |              |                                                                                                    |
|          |          | 14:00                                             |                     |                                                       |                   |                    |                |                |              |                                                                                                    |

<span id="page-33-0"></span>Figura 3.3: Prototipo de vista para configurar una instalación

<span id="page-34-0"></span>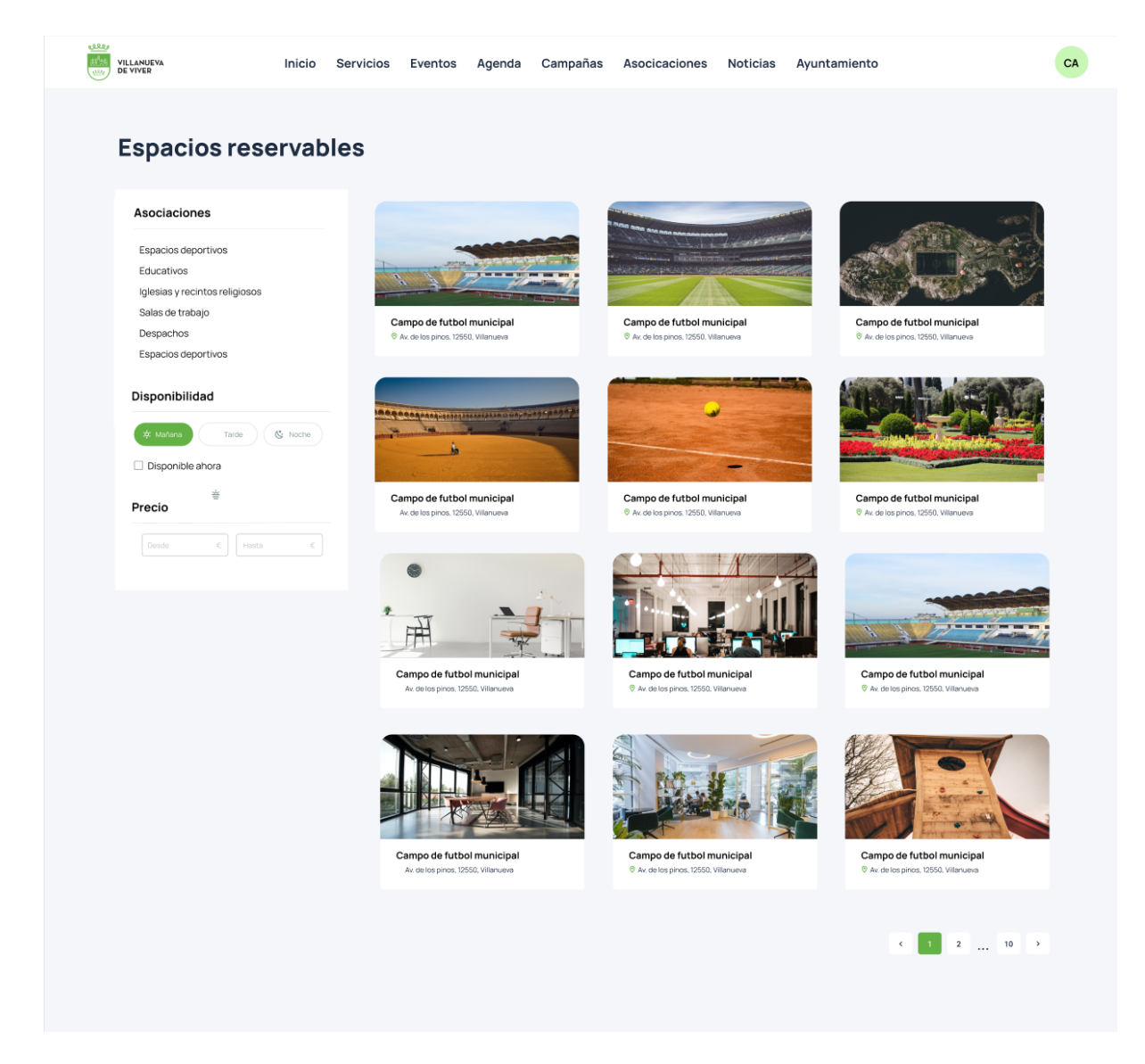

Figura 3.4: Prototipo de vista para mostrar instalaciones a editar

Inicio Comunidades Senderos Ayuntamiento Servicios Noticias Contacto

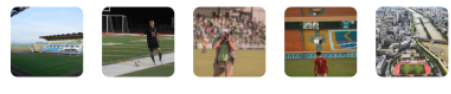

Haz tu reserva

#### Campo de futbol municipal

Lorem ipsum dolor sit amet, consectetur adipiscing elit. Vestibulum morbi suspendisse<br>aliquam arcu at. Convallis tristique eget turpis curabitur ut vitae eros, nisl. Tincidunt<br>netus purus tortor tempus, diam dictum in aliq

 $Q$  $Q$ 

Velit venenatis tortor viverra fringilla faucibus. Diam semper amet semper diam magna at<br>eget. Lacus senectus tincidunt venenatis erat vehicula posuere mi pellentesque.

Ubicación Precios Horario

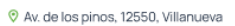

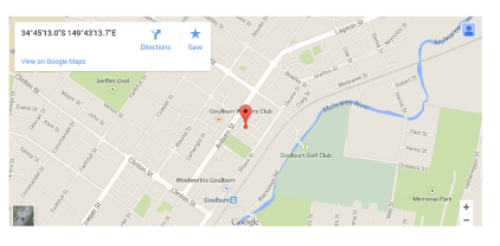

| $8:00 - 5:00$<br>Picnin<br>$0.00 - 10.00$<br>$0.00 - 10.00$<br>$0.00 - 10.00$<br>$0.00 - 10.00$<br>9:00 - 10:00<br>Office Meeting<br><b>Ofice Meeting</b><br><b>Office Meeting</b><br><b>Office Meeting</b><br><b>Project Discussion</b><br>10:00 - 11:00<br><b>Project Testing</b><br>$11:00 - 12:00$<br><b>Client Meeting</b><br>$1:00 - 2:00$<br>$1.00 - 2.00$<br>$1.00 - 2.00$<br>$1:00 - 2:00$<br>$1:00 - 2:00$<br>Lunch<br>Lunch<br>Lunch<br>Lunch<br>Lunch | 5am<br>6am<br>7am<br>8am<br><b>9am</b><br>10am<br>11am<br>12pm |     | <b>Sun 11/27</b> | <b>Mon 11/28</b> | Tue 11/29 | Wed 11/30 | Thu 12/1 | Fri 12/2 | Sat 12/3 |
|----------------------------------------------------------------------------------------------------|----------------------------------------------------------------|-----|------------------|------------------|-----------|-----------|----------|----------|----------|
|                                                                                                    |                                                                |     |                  |                  |           |           |          |          |          |
|                                                                                                    |                                                                |     |                  |                  |           |           |          |          |          |
|                                                                                                    |                                                                |     |                  |                  |           |           |          |          |          |
|                                                                                                    |                                                                |     |                  |                  |           |           |          |          |          |
|                                                                                                    |                                                                |     |                  |                  |           |           |          |          |          |
|                                                                                                    |                                                                |     |                  |                  |           |           |          |          |          |
|                                                                                                    |                                                                |     |                  |                  |           |           |          |          |          |
|                                                                                                    |                                                                |     |                  |                  |           |           |          |          |          |
|                                                                                                    |                                                                | 1pm |                  |                  |           |           |          |          |          |
|                                                                                                    | 2pm                                                            |     |                  |                  |           |           |          |          |          |
|                                                                                                    | $n = -$                                                        |     |                  |                  |           |           |          |          |          |

<span id="page-35-0"></span>Figura 3.5: Prototipo de vista para reservar una instalación

### <span id="page-36-0"></span>Capítulo 4

### Implementación y pruebas

#### <span id="page-36-1"></span>4.1. Detalles de implementación

La parte del frontend se implementó con el framework Vue.js, el cual se explica en el apartado 1.3. . Este se utiliz´o para crear todas las vistas y componentes de los que se compone el proyecto, las cuales emplean el formato mostrado en la Figura [4.1.](#page-36-2)

```
<div class="w-side-content closed">
           <div class="page container-fluid" id="app">
                       . . .
                       . . .
                       . . .
           \langlediv>\langlediv><!-- MOMENT -->
\langle \text{script three}^* \text{https://cdnjs. cloudflare.com/ajax/libs/moment. js}/2.24.0/moment. min.|i s">>/script>\langle \text{script tr} \text{ $s$} \rangle \langle \text{cm} \text{ $r$} \text{ $c$} = \text{``https://cdnjs. cloudflare.com/ajax/libs/moment.} js /2.24.0/locale/es. js
    "></script><s c r i p t s r c="h t t p s : / / c d n j s . c l o u d f l a r e . com/ a j a x / l i b s /moment−r an ge / 4 . 0 . 2 / moment−
     range. js"></script>
<!−− FULLCALENDAR −−>
\langle \text{script}\rangle \text{tree}^* https://cdnjs.cloudflare.com/ajax/libs/fullcalendar/4.2.0/core/
     locales/es.js"></script>\langle \text{script } t \text{ is } r \text{c} = \text{https://unpkg.com/@full calendar/core@4.1.0/main.is'} \rangle<s c r i p t >var vueApp = new VueExtended (\ldots);
\langle script >
```
#### <span id="page-36-2"></span>Figura 4.1: Estructura de Vue.js

El código se divide en tres partes. La primera parte contiene toda la parte visual de la vista escrita en HTML. Como se puede ver, esta se encapsula dentro de un contenedor que contiene diseños básicos para todas las vistas a emplear, tales como la restricción de espacio en pantalla para que se adapte al header y footer.

En la segunda parte se encuentran los scripts empleados para cargar los plugins que utiliza cada vista, como podría ser FullCalendar o Moment.js, una librería de JavaScript empleada para el formateo de fechas. Estos ya se encuentran instalados en el core de la herramienta Wisclic, pero es necesario cargarlos para poder utilizarlos.

Por último, se encuentra el script que inicializa la variable Vue. Dentro de ella se crean todas las variables a emplear en la vista junto con los métodos que trabajan estos datos. Además, tambien se crean los datos computados, los cuales cambian automáticamente cuando una de las variables empleadas en el método cambia de valor, y el conjunto de instrucciones a realizar mientras se está montando la página y cuando ya se ha montado.

Por otro lado, la parte del backend se implementó con PHP e instrucciones exclusivas de la herramienta Wisclic. Estas últimas se emplean para redirigir las llamadas de HTTP al método corespondiente hecho en PHP de una forma m´as sencilla. Un ejemplo de estas se puede ver en la Figura [4.2,](#page-37-1) en donde se especifica la ruta para llamar a ese redireccionamiento junto con el tipo de método (GET, PUT, POST y DELETE), un nombre único para llamarla cuando se requiera, indicar el controlador donde se encuentra el método, el nómbre del método y el tipo de autenticación necesaria para poder acceder. Esta última parte se aplica al rol del usuario que llame a esa página, bloqueando así accesos a páginas indebidas.

```
router ( ) ->get ( ' control / communities / (: any ) ') ->name ( ' editBookableSpace ' ) ->
    controller ('communities/BookableSpaces_c')->method ('editBookableService')->
    anyAuth ( ) ;
```
#### <span id="page-37-1"></span>Figura 4.2: Estructura de enrutamiento

En los siguientes subapartados se define c´omo ha sido implementada cada una de las partes detalladas en los objetivos.

#### <span id="page-37-0"></span>4.1.1. Mostrar instalaciones

Para realizar esta funcionalidad se realizaron dos vistas, una para el usuario final a la hora de elegir la insatalación que quiere reservar y la otra para el administrador para indicar la instalación a editar. Estas vistas se pueden ver en la Figuras  $4.3$  y  $4.4$ , respectivamente.

Para crear estas vistas se requirió crear dos APIs, las cuales son el filtro de instalaciones y el retorno de únicamente las instalaciones que se mostrarán por pantalla. Estas tan solo se encargan de llamar al backend para que les devuelvan las instalaciones a mostrar filtradas por el paginador y los filtros, evitando así datos innecesarios.

Además, para la vista del administrador también se añadió un sistema de filtro por categoría, el cual ya estaba implementado previamente en la herramienta Wisclic para su uso.

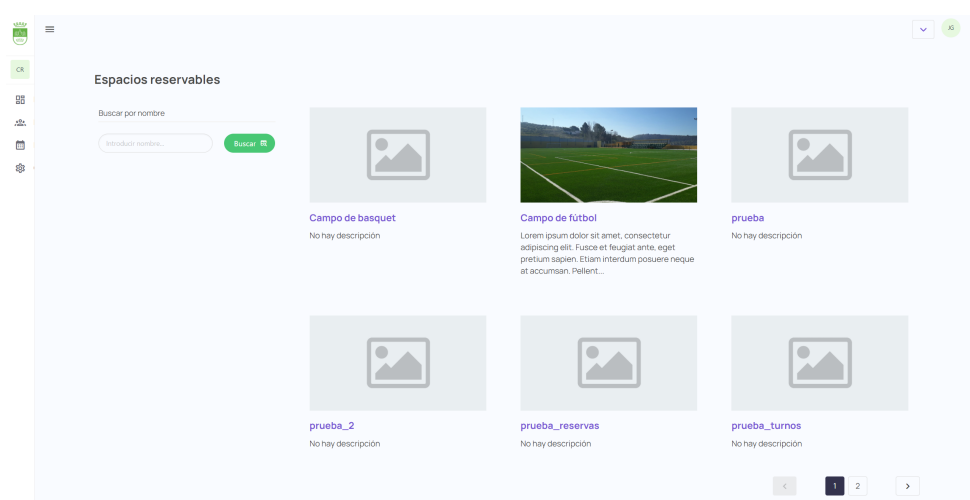

<span id="page-38-1"></span>Figura 4.3: Vista de instalaciones para el usuario

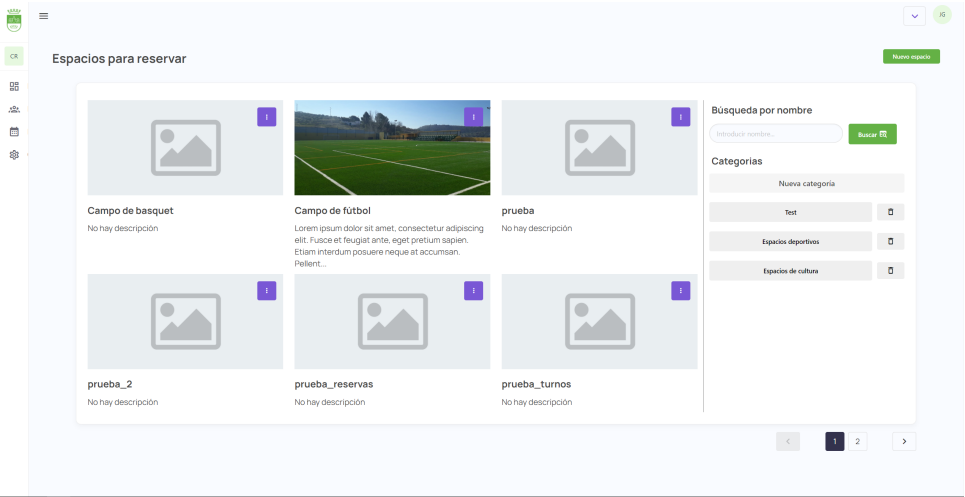

<span id="page-38-2"></span>Figura 4.4: Vista de instalaciones para el administrador

#### <span id="page-38-0"></span>4.1.2. Configuración de instalaciones y sistema de precios

Para cumplir este objetivo se tuvo que crear una vista compleja, la cual se puede ver en la Figura [4.5.](#page-39-1) Esta contiene tres componentes a destacar creados para el proyecto.

El primero de ellos se trata de un componente para los campos. En él se pueden configurar los distintos campos a rellenar por el usuario a la hora de realizar una reserva, tanto globales como específicos de cada usuario. Dentro se encuentran varios tipos de campos, como campos de texto, múltiples opciones o botones de sí/no. Además, estos se pueden configurar para que se muestren dependiendo de los datos introducidos en los otros campos. Se puede ver un ejemplo de este componente en la Figura [4.6.](#page-40-1)

El siguiente componente se trata de un componente para los precios, en el que se pueden insertar los distintos precios que ofrecerá el sistema para el cobro de la reserva. Estos se pueden configurar para que se apliquen mediante condiciones sobre los campos insertados anteriormente.

Se puede ver un ejemplo en las Figuras [4.7](#page-41-1) y [4.8,](#page-42-1) en las cuales se ven la inserción del precio y las condiciones para que se aplique ese precio respectivamente.

Por último, se encuentra el componente para las categorías, en el cual se pueden asignar a cada instalación una serie de categorías creadas en el sistema para permitir una mayor facilidad a la hora de buscarlas en la lista de instalaciones aplicando el filtro explicado previamente. Se puede ver un ejemplo de este en la Figura [4.9.](#page-42-2)

Por otra parte, hay que destacar el calendario introducido en la vista para gestionar los horarios de forma visual. En él se pueden ver los distintos horarios selecionados, tanto si la instalación realiza reservas por horas como por turnos. Si se trata de reservas por horas, en el calendario se pueden seleccionar los horarios disponibles durante una semana genérica, mientras que si se trata de reservas por turnos, se pueden marcar los distintos turnos creados. Un ejemplo de estos se puede ver en las Figuras [4.10](#page-43-0) y [4.11,](#page-43-1) respectivamente. Estos horarios se pueden organizar mediante esquemas semanales que se pueden configurar para delimitar su uso. Adem´as, también dispone de un pequeño calendario en el que se pueden introducir los días específicos en los que la instalación no estará disponible para reservar.

Por último, cabe destacar la complejidad de la página a la hora de guardar todos los cambios realizados cuando se pulsa el botón de "Guardar espacio", ya que hay que manejar al mismo tiempo datos que están en la base de datos y tienen identificador único junto con datos sin guardar. Para ello, la p´agina contiene un sistema de identificadores "falsos"para todos los datos con los que trabaja, el cual se va actualizando acorde con los cambios realizados sobre estos.

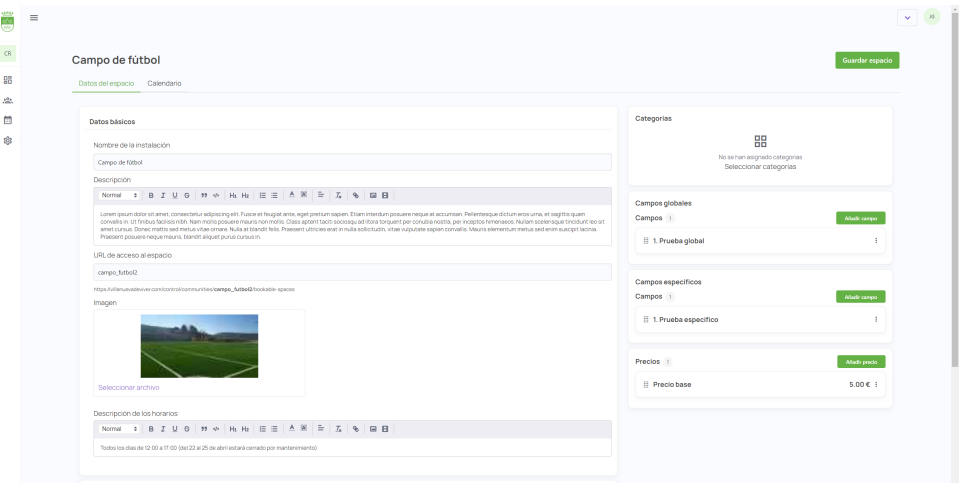

<span id="page-39-1"></span>Figura 4.5: Vista de configuración de instalación

#### <span id="page-39-0"></span>4.1.3. Visualizar información de instalación

Para esta parte se creó una vista en la que se dispone la información sobre la instalación junto con un calendario donde se pueden visualizar los espacios de reserva. Esta vista se puede ver en la Figura [4.12.](#page-44-0)

El calendario varía dependiendo del tipo de reserva de la instalación, ya que si se trata

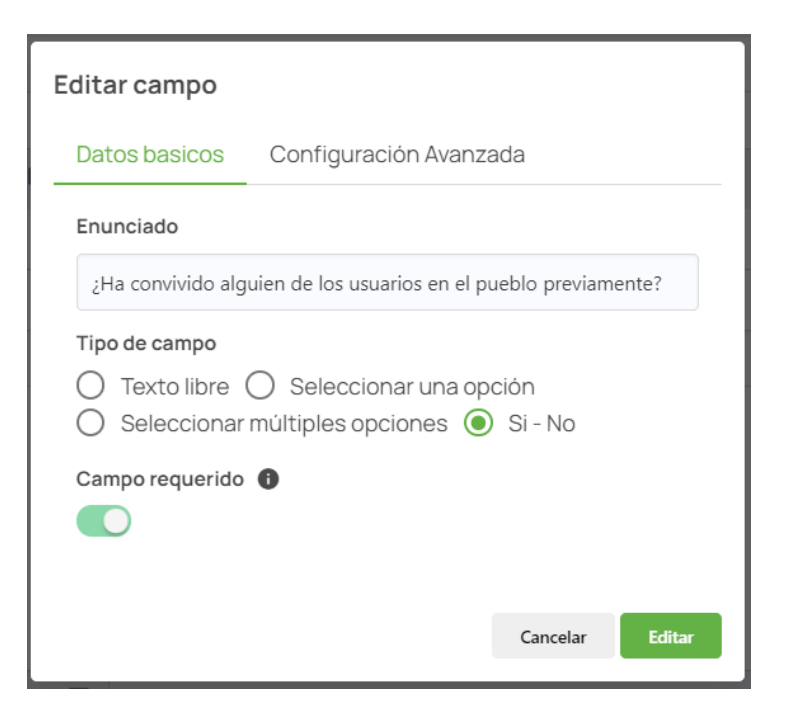

Figura 4.6: Vista del modal para rellenar campos

<span id="page-40-1"></span>de reservas por horas el calendario muestra los espacios disponibles para reservar junto con las reservas ya realizadas por otros usuarios, mientras que si se trata de reservas por turnos se pueden ver los turnos para seleccionar por el usuario, junto con la cantidad de espacios disponibles.

Cabe destacar que en el momento de finalización del proyecto, el cliente todavía no había mandado el diseño para la parte del usuario, por lo que se empleó el creado para la parte del administrador y en un futuro se actualizará al correspondiente.

#### <span id="page-40-0"></span>4.1.4. Realizar reservas

Por último, para realizar las reservas se creó una función dentro de la vista anterior para poder pedir la información al usuario cuando selecciona su horario de reserva en varios pasos. En el primero, se le muestra al usuario la información sobre el horario seleccionado si se trata de una reserva por horas o el horario del turno seleccionado si se trata de reserva por turnos.

En el siguiente paso, se le piden al usuario los campos generales y específicos indicados en la configuración de la instalación. Cabe destacar que si se trata de una reserva por turnos, el usuario podrá indicar cuántos usuarios desea reservar, además de indicar cada uno de ellos y rellenar los campos específicos de cada uno.

Por último, se le muestra al usuario el precio final dependiendo de lo que haya insertado en los campos anteriores. Para poder obtener este precio se implemento el patrón Composite para el sistema de filtros de precios, del cual se puede ver su estructura en la Figura [4.13.](#page-44-1) Este patrón nos permite obtener datos complejos a partir de datos simples gracias a su composición

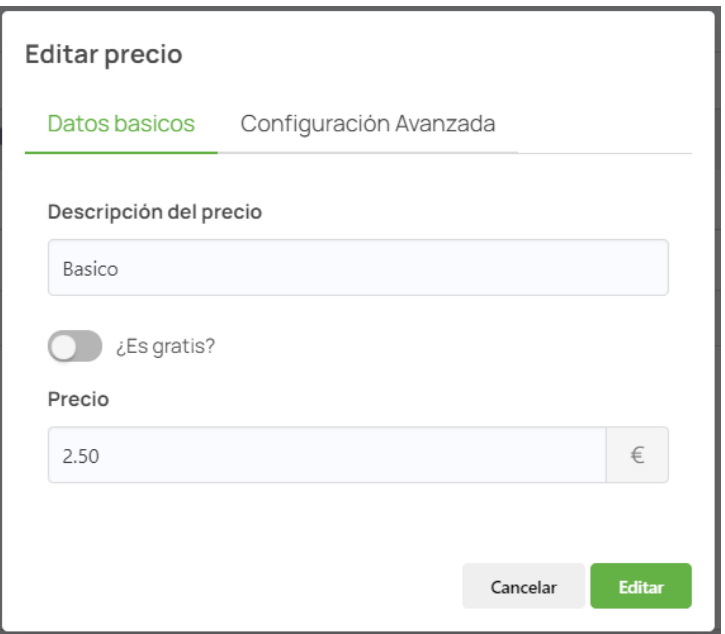

<span id="page-41-1"></span>Figura 4.7: Vista del modal para rellenar precios

recursiva y a la estructura de ´arbol de sus datos. Al haber creado las condiciones de los precios mediante los campos generales y específicos dentro de un árbol, nos permite aplicarlo de forma muy sencilla. Para ello, tan solo se debe realizar unas pocas instrucciones, tal y como se ve en la Figura [4.14,](#page-44-2) para obtener el precio final pasándole como parámetros las condiciones del precio y los campos rellenados por el usuario.

Estos pasos se pueden visualizar en las Figuras [4.15,](#page-45-0) [4.16](#page-45-1) y [4.17,](#page-45-2) respectivamente.

Al finalizar la reserva, esta se guarda en local dentro de un "carrito" y se le pregunta al usuario si desea realizar más reservas o ir al pago. Si selecciona que quiere ir al pago, se le pedirá el m´etodo de pago y seguidamente se le redireccionara a la pasarela de pago, implementada previamente en la herramienta Wisclic.

#### <span id="page-41-0"></span>4.2. Pruebas

Las pruebas son una parte muy importante en el desarrollo de un proyecto informático, ya que nos permite corroborar que la funcionalidad es la esperada, que se realiza correctamente y que contenga la mínima cantidad de fallos posible. Para este proyecto se definieron unos test de usuario que comprueben la funcionalidad y el grado de cumplimiento de los objetivos del proyecto. En la Tabla [4.1](#page-42-0) se pueden ver los distintos escenarios planteados para cada test junto con el tipo de uusario que se espere que lo pruebe, mientras que en la Tabla [4.2](#page-46-0) se puede ver la relación de cada escenario con los subobjetivos del proyecto que se intentan comprobar.

Las pruebas del administrador se les pasaron a los trabajadores del ayuntamiento que van a trabajar con esa funcionalidad, mientras que para las pruebas del visitante registrado se

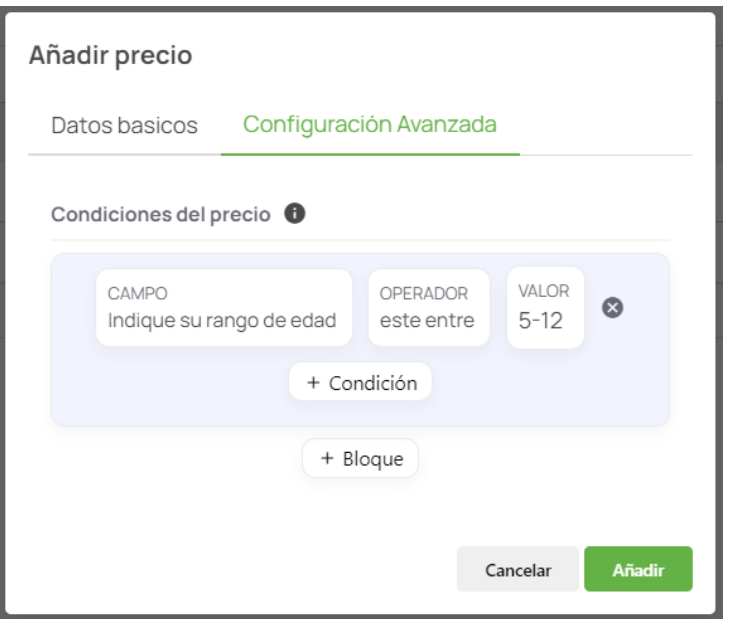

Figura 4.8: Vista del modal para configurar condiciones del precio

<span id="page-42-1"></span>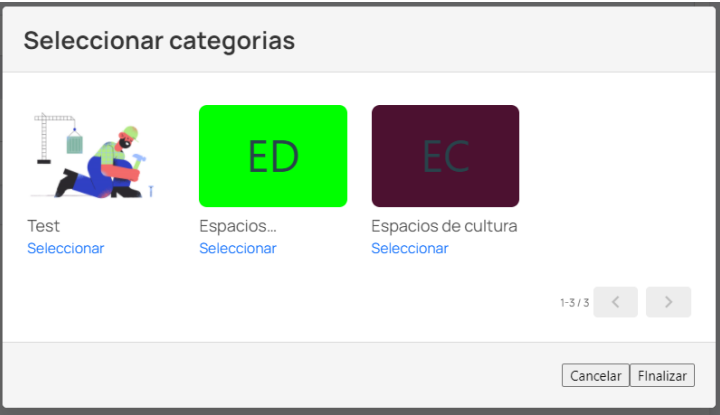

<span id="page-42-2"></span>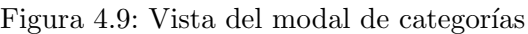

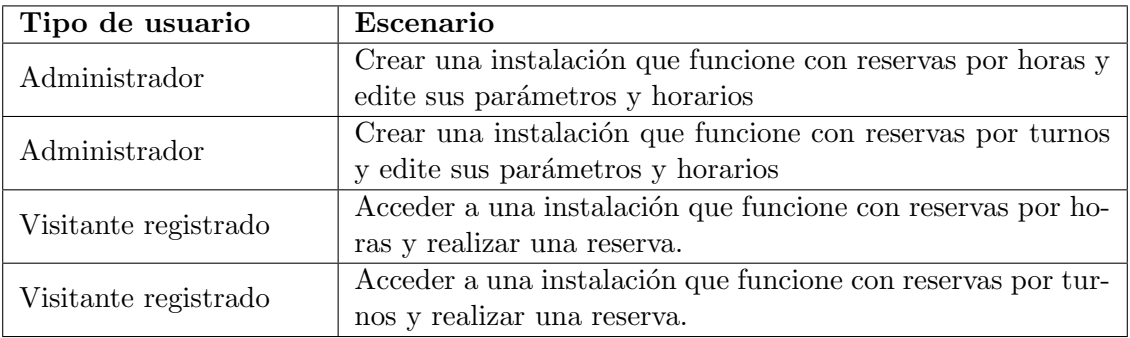

<span id="page-42-0"></span>Tabla 4.1: Escenarios para test de usuario

escogieron a amigos cercanos que no tuvieran conocimiento sobre el proyecto para que fuera más realista. Cabe destacar que para estas pruebas el usuario ya está registrado y logueado en

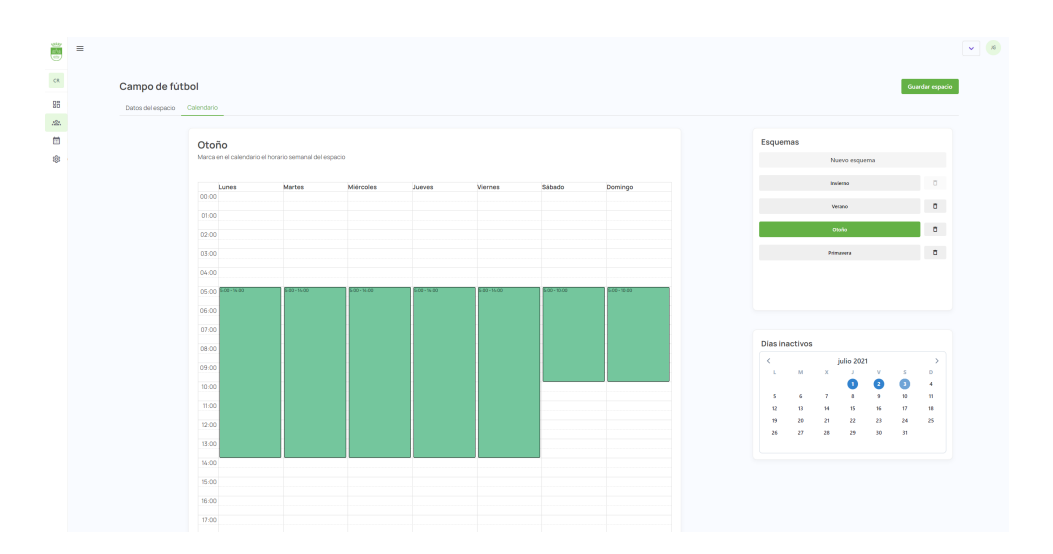

<span id="page-43-0"></span>Figura 4.10: Calendario de reservas únicas

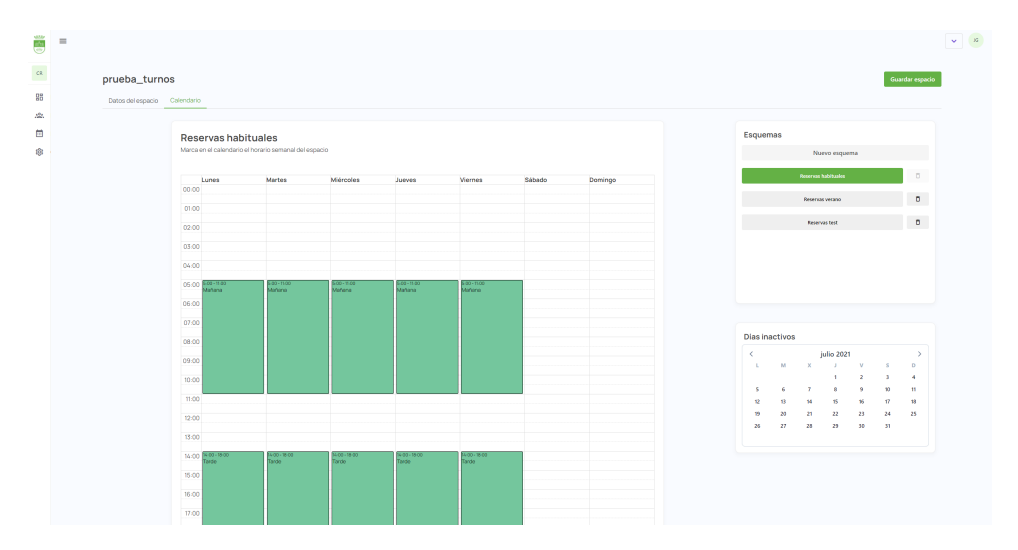

<span id="page-43-1"></span>Figura 4.11: Calendario de reservas por turnos

el sistema, ya que esta funcionalidad está hecha en la herramienta Wisclic y tan solo se necesito importar al proyecto para que funcionase, por lo que no es necesaria su prueba.

Al realizar los test de usuario se detectaron ciertos malentendidos en los escenarios del administrador, ya que decían que les resultaba dificil trabajar con el calendario que contiene los esquemas de horarios debido a su disposición en pantalla, comprometiendo el subobjetivo de configurar los horarios de las instalaciones. Debido a esto se tuvieron que replantear ciertas ideas sobre cómo mostrar los horarios por pantalla, además de poner mensajes de ayuda para que fuera más fácil su navegación. Después de realizar los cambios, se volvieron a pasar los escenarios del administrador para comprobar si ya llegaba al grado de cumplimiento esperado, siendo este exitoso. Con las pruebas hechas, podemos decir que se han llegado a cumplir los objetivos esperados para este proyecto.

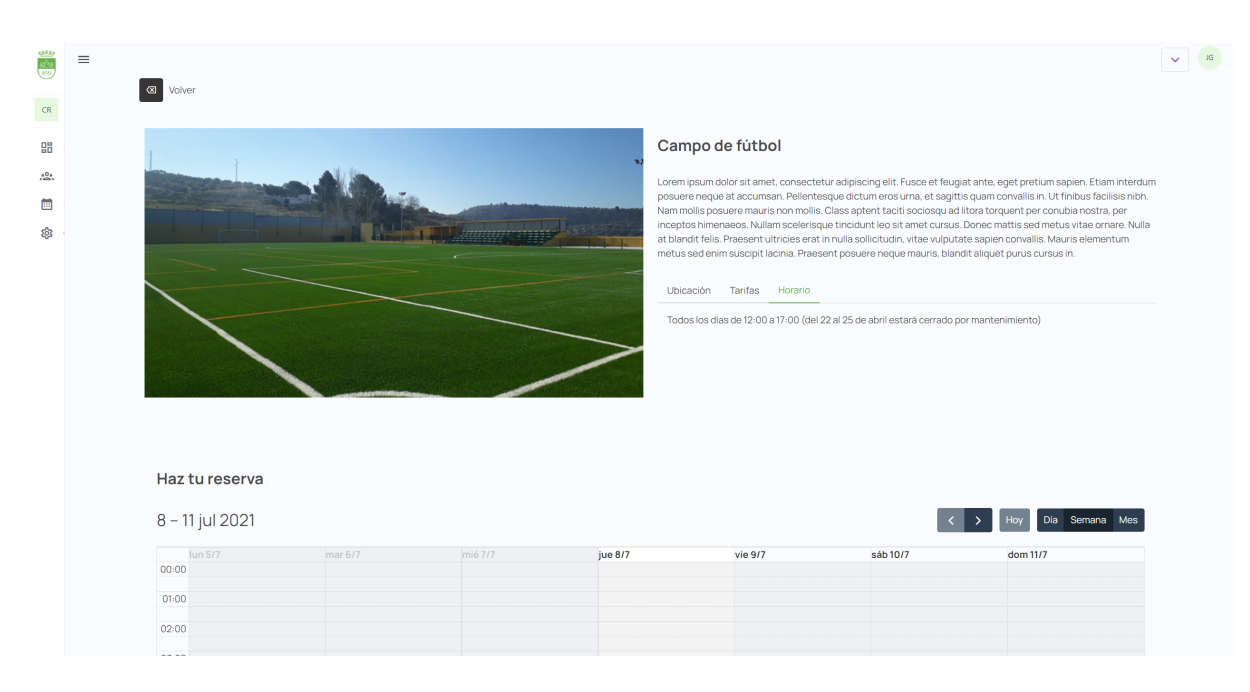

<span id="page-44-0"></span>Figura 4.12: Vista para reservar

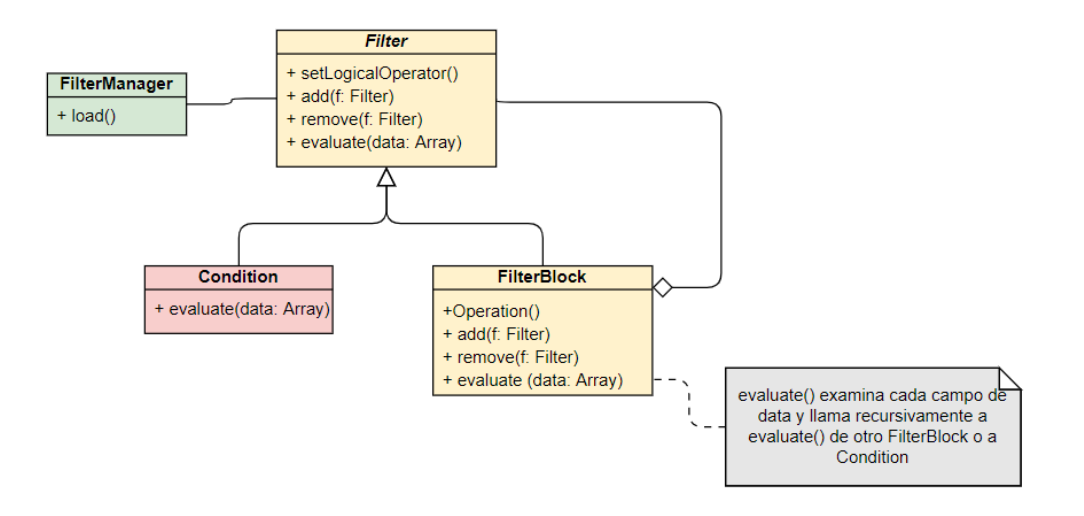

<span id="page-44-1"></span>Figura 4.13: Esquema del patrón Composite del proyecto

```
// \dotsfor (i in prices)\{var filter Manager = new Filter Manager ();
         var aux = filterManager.load (prices [i][ 'conditions ']);
         if (aux<u>r</u> evaluate (formData[user])) \{... \}}
   // . . .
```
<span id="page-44-2"></span>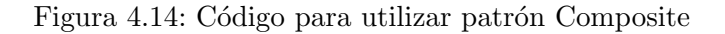

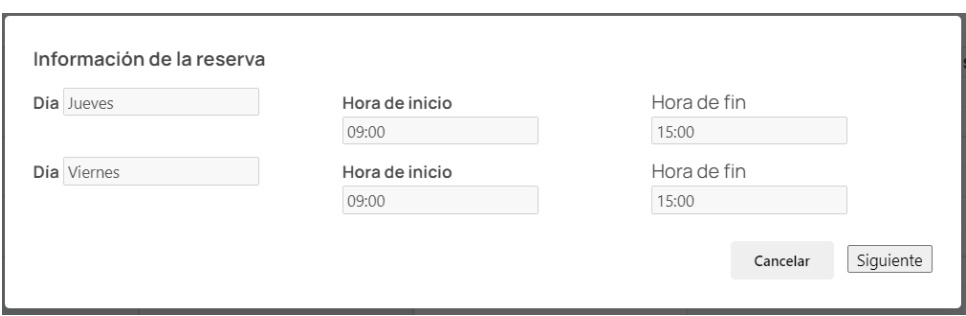

<span id="page-45-0"></span>Figura 4.15: Primera parte del proceso de reserva

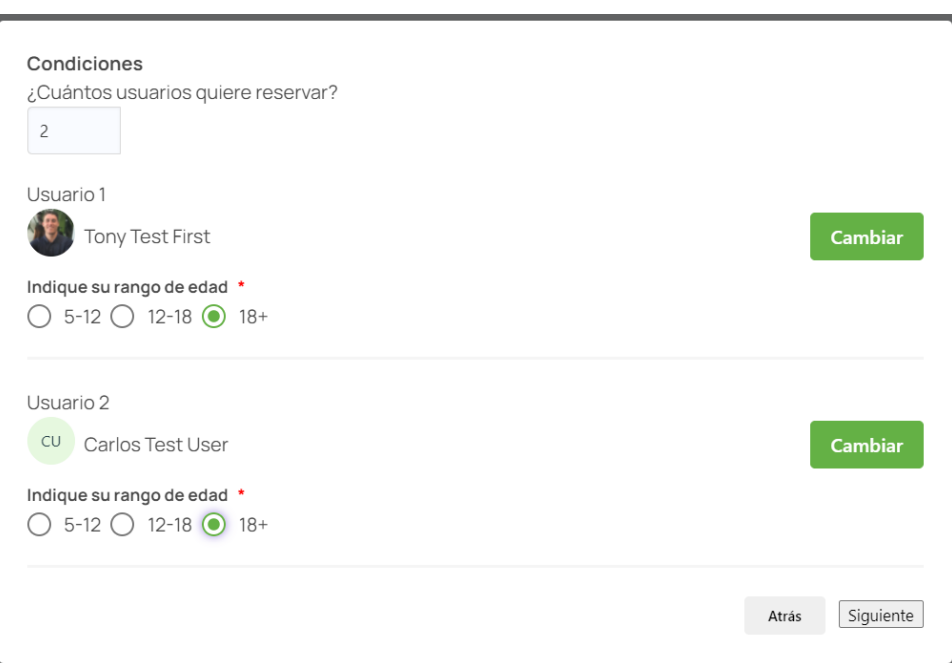

<span id="page-45-1"></span>Figura 4.16: Segunda parte del proceso de reserva

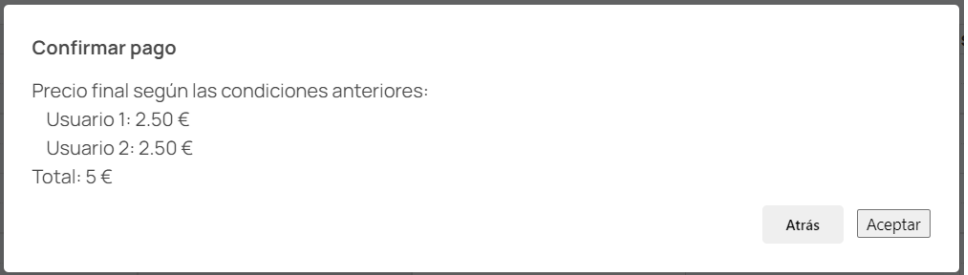

<span id="page-45-2"></span>Figura 4.17: Tercera parte del proceso de reserva

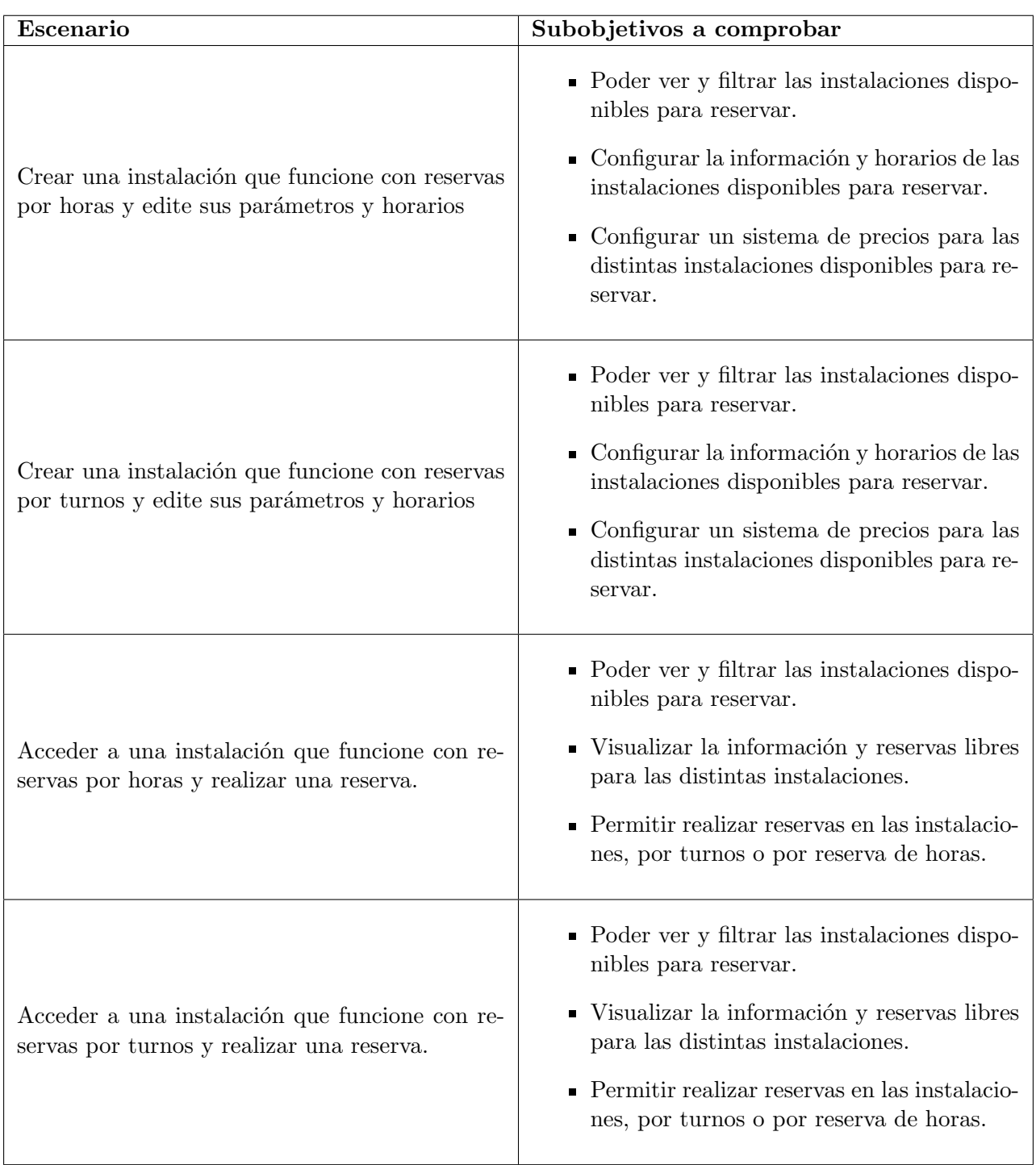

<span id="page-46-0"></span>Tabla 4.2: Relación de escenarios con subobjetivos

### <span id="page-48-0"></span>Capítulo 5

### Conclusiones

#### <span id="page-48-1"></span>5.1. Resultados del proyecto

El resultado del proyecto ha sido positivo. Se han llegado a cumplir los objetivos esperados, aunque algunos se tuvieran que rediseñar debido a cambios durante el transcurso del proyecto. El único problema relevante es el hecho de no poder llegar a realizar, aunque sea sin diseño, una vista de gestión de reservas realizadas donde se pudieran ver todos los datos necesarios para comprobaciones. La estancia en prácticas ha transcurrido sin problemas, con una constante colaboración del supervisor.

En lo que respecta a la puesta en marcha, todavía no se ha llegado a realizar ya que este proyecto tan solo es una parte dentro del proyecto general, por lo que es necesario que la otra parte esté realizada para que se pueda publicar y poner en marcha. Además, a la empresa les gustaría que antes de publicarla se realizaran algunas mejoras en la funcionalidad de la gestión de reservas, tales como la gestión de las reservas ya hechas, actualmente sin finalizar.

#### <span id="page-48-2"></span>5.2. Conclusiones técnicas

Una vez hecho el proyecto, puedo decir que la tecnología empleada en Wisclic para trabajar con el desarrollo web funciona muy bien. Su principal framework dentro de la herramienta, Vue, permite que las páginas creadas sean muy dinámicas y flexibles según las decisiones que tomen los usuarios en las páginas, haciendo que estas sean fáciles de utilizar. Además, por parte de los trabajadores permite realizar páginas con compleja funcionalidad de forma muy sencilla gracias a su forma de trabajar con el framework, facilitando así el tiempo invertido respecto a realizarlo empleando metodologías más antiguas.

Por otra parte, el plugin de *FullCalendar* empleado en la mayoría de páginas nos ha permitido crear una funcionalidad muy compleja de plasmar para el usuario de una forma muy intuitiva a la hora de utilizarlo, haciendo que la experiencia necesaria para poder utilizar la p´agina sea casi nula. De esta forma, podemos afirmar que la elección de este plugin en concreto ha sido

buena para el proyecto.

#### <span id="page-49-0"></span>5.3. Conclusiones personales

Habiendo finalizado el proyecto y, siendo esta mi primera toma directa con el mundo laboral, tengo que decir que estoy muy contento con el trabajo hecho. Es cierto que al principio sentía miedo, ya que al no haberme enfrentado antes a un proyecto de tal calibre temía que no pudiera dar la talla y que no llegara a cumplir los objetivos establecidos, pero este miedo desapareció al conocer m´as al supervisor y al trabajador asignado parcialmente al proyecto, ya que se mostraron muy amables conmigo y dispuestos a ayudar en lo que fuese necesario.

El realizar las prácticas de forma no presencial también me ayudó al principio a coger un poco m´as de confianza ya que, al trabajar casi como lo he hecho durante toda la carrera, desde mi casa con mi propio ordenador, me hizo sentir más comodo a la hora de planificar el proyecto y empezar a trabajar en él. Por otra parte, también pienso que si hubiera hecho las prácticas de forma presencial me hubiera ayudado a coger m´as experiencia a la hora de empezar a trabajar al finalizar la carrera, pero el arranque hubiera sido más lento debido a la vergüenza de ser "novato".

En cuanto al proyecto realizado, siento que lo he hecho mejor de lo que tenía pensado en un principio, ya que yo tenía en mente realizar un proyecto muy básico comparándolo con las expectativas esperadas en la empresa, aunque al final ha resultado ser todo lo contrario. Al revisarlo otra vez después de haberlo finalizado, me doy cuenta que he hecho cosas que yo no creía que sería capaz de realizar al principio de las prácticas, dandome así más animos y confianza en m´ı mismo. Si que es verdad que me hubiera gustado realizar toda la funcionalidad que se tenía en mente en un principio, como el hecho de realizar una gestión de reservas realizadas funcional, pero el tiempo era limitado y no pudimos llegar a más.

Por último, puedo afirmar que los conocimientos recibidos a lo largo de la carrera me han servido para poder prepararme adecuadamente para el futuro mercado laboral, además de haberme hecho madurar como persona y creer un poco m´as en m´ı, ya que al principio de la carrera pensaba que esto no era para m´ı pero al final he visto que, realmente, esto es de lo que quiero trabajar en un futuro, ya que me encanta.

## **Bibliografía**

- <span id="page-50-1"></span>[1] Bootstrap. <https://getbootstrap.com/docs/5.0/getting-started/introduction/>. [Consulta: 13 de Julio de 2021].
- <span id="page-50-2"></span>[2] Buefy. <https://buefy.org/documentation/start>. [Consulta: 13 de Julio de 2021].
- <span id="page-50-3"></span>[3] Fullcalendar. <https://fullcalendar.io/>. [Consulta: 13 de Julio de 2021].
- <span id="page-50-4"></span>[4] Jira, software de seguimiento de proyectos e incidencias. [https://www.atlassian.com/es/](https://www.atlassian.com/es/software/jira) [software/jira](https://www.atlassian.com/es/software/jira). [Consulta: 13 de Julio de 2021].
- <span id="page-50-5"></span>[5] Loading, hosting web. <https://www.loading.es/hosting/index.html>. [Consulta: 13 de Julio de 2021].
- <span id="page-50-6"></span>[6] Reglas de oro de Theo Mandel. [https://tareasuniversitarias.com/](https://tareasuniversitarias.com/reglas-de-oro-para-el-diseno-de-interfaces-de-usuario.html) [reglas-de-oro-para-el-diseno-de-interfaces-de-usuario.html](https://tareasuniversitarias.com/reglas-de-oro-para-el-diseno-de-interfaces-de-usuario.html). [Consulta: 13 de Julio de 2021].
- <span id="page-50-0"></span>[7] Vue.js. <https://vuejs.org/>. [Consulta: 13 de Julio de 2021].